**Kramer Electronics, Ltd.**

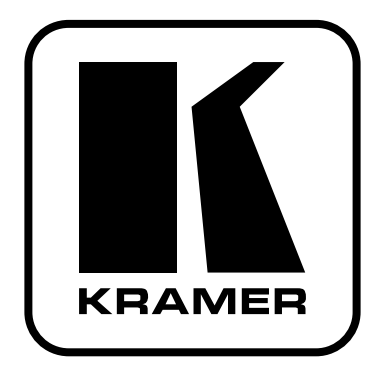

# **РУКОВОДСТВО ПО ЭКСПЛУАТАЦИИ**

**Матричный коммутатор 8x8 для сигналов VGA-UXGA и аудиосигналов**

**Модель:**

**VP-8x8А**

### **СОДЕРЖАНИЕ**

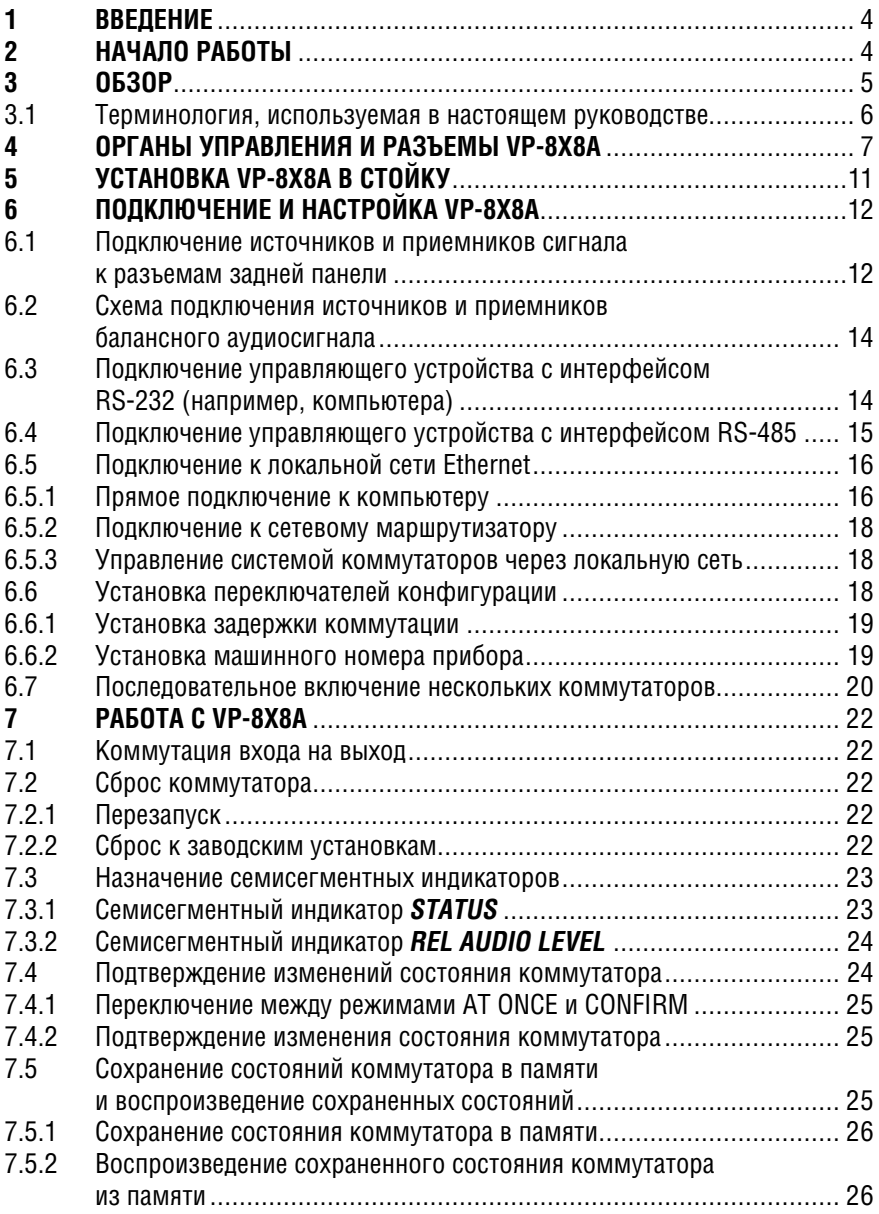

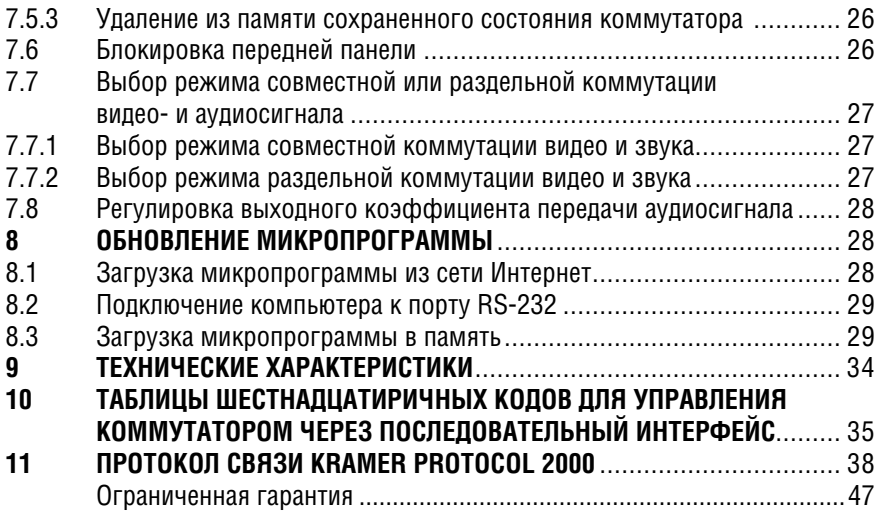

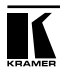

# **1 ВВЕДЕНИЕ**

Вас приветствует компания Kramer Electronics. С 1981 года мы в творческом поиске создаем доступные решения для огромного числа проблем, с которыми профессионалам в области видео, звука и презентаций приходится сталкиваться в повседневной работе. У качества нет пределов, и за последние годы большая часть изделий компании была переработана и усовершенствована. Наш модельный ряд, насчитывающий более 350 приборов, сейчас подразделяется по функциональности на 8 групп1 .

Поздравляем вас с покупкой матричного коммутатора сигналов VGA UXGA и аудиосигналов **VP-8x8А**. Он предназначен:

- для применения в профессиональных системах отображения информации, где нужен матричный коммутатор 8x8 для видеографики и звука
- для выбора источников и приемников сигнала в мультимедийных и презентационных системах.

В комплект поставки входят:

- матричный коммутатор **VP-8x8А**
- сетевой шнур2
- нуль-модемный адаптер
- управляющая программа Kramer для Windows®3
- программное обеспечение менеджер конфигурации «XPort» и драйвер виртуальных последовательных портов «Com Port Redirector» для Windows®
- инфракрасный пульт дистанционного управления Kramer **RC-IR1** (ранее выпускавшийся под марками **IR-1** или **IR-1-01**) вместе с элементами питания и отдельным руководством по эксплуатации4
- это руководство по эксплуатации4 .

# **2 НАЧАЛО РАБОТЫ**

Перед началом работы рекомендуем:

- аккуратно извлечь оборудование из упаковки, сохранив коробку и упаковочный материал — в будущем они могут пригодиться для транспортировки прибора
- изучить это руководство по эксплуатации
- использовать высококачественные кабели компании Kramer, предназначенные для передачи сигналов высокого разрешения<sup>5</sup>.

 $11:$  усилители-распределители; 2: видео- и аудиокоммутаторы, матричные коммутаторы и контроллеры;

<sup>3:</sup> видео-, аудио-, VGA/XGA-процессоры; 4: преобразователи формата и процессоры синхронизации;

<sup>5:</sup> интерфейсы для передачи сигналов по витой паре; 6: принадлежности и стоечные адаптеры; 7: преобразователи развертки и масштабаторы; 8: кабели и разъемы.

<sup>2</sup> Рекомендуется использовать только сетевой шнур, входящий в комплект поставки прибора.

<sup>3</sup> Программу можно загрузить с веб-сайта http://www.kramerelectronics.com.

<sup>4</sup> Самую свежую версию руководства по эксплуатации можно получить с сайта компании: http://www. kramerelectronics.com/manuals.html.

<sup>5</sup> Полный список кабелей Kramer можно найти на веб-сайте компании по адресу http://www. kramerelectronics.com.

# **3 ОБЗОР**

**VP-8x8А** — высококачественный матричный коммутатор 8x8 для сигналов RGBHV высокого разрешения и балансных стереофонических аудиосигналов. Прибор совместим с видео высокой четкости (HDTV) и дает возможность перенаправлять сигнал с восьми входов на восемь выходов в любой комбинации, а также выдавать сигнал с любого входа на несколько выходов одновременно.

В частности, **VP-8x8А**:

- имеет полосу пропускания видеосигнала более 350 МГц, что обеспечивает отсутствие вносимых искажений даже в самых требовательных к качеству сигнала системах
- имеет 16 ячеек памяти для хранения наиболее часто используемых состояний коммутатора и коэффициентов передачи аудиосигнала для каждого выхода, и быстрого перевода коммутатора в эти состояния
- автоматически определяет наличие сигнала и включает подсветку кнопки соответствующего входа
- имеет режим задержки переключения (от 0 до 3,5 с с шагом 0,5 с), который обеспечивает коммутацию без подрывов изображения для источников, не имеющих общей синхронизации
- имеет входы и выходы видеосигнала со связью по постоянному току
- работает в режимах совместной и независимой коммутации звука и видео
- имеет 16 входов для подключения стереофонического аудиосигнала: балансный на пятиконтактном клеммном блоке и небалансный на 3,5 мм миниатюрной розетке на каждом канале
- одновременно выдает 16 стереофонических аудиосигналов: 8 балансных на пятиконтактных клеммных блоках и 8 небалансных на 3,5-мм миниатюрных розетках
- с помощью потенциометров, расположенных рядом с каждым входом, позволяет вручную регулировать уровни сигнала
- имеет две кнопки для уменьшения или увеличения уровня сигнала отдельно на каждом выходе
- измеряет и выдает на индикатор относительный уровень сигнала на каждом выходе в децибелах
- имеет кнопку TAKE, которая позволяет оператору последовательно задать состояние нескольких ключей коммутатора, а затем активировать все их сразу одним нажатием
- имеет кнопку LOCK, которая блокирует переднюю панель и предотвращает случайное или преднамеренное изменение настроек прибора.

**VP-8x8А** можно управлять кнопками передней панели или дистанционно:

- от сенсорной панели, компьютера или другого контроллера с последовательным интерфейсом RS-232 или RS-485
- с инфракрасного пульта дистанционного управления Kramer
- через локальную сеть Ethernet.

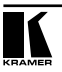

**VP-8x8А** надежен, выполнен в прочном корпусе и занимает в стандартной профессиональной 19-дюймовой стойке два места по вертикали (2U)<sup>1</sup>.

Чтобы при работе с **VP-8x8А** получить наилучшие результаты:

- используйте только высококачественные кабели. Это позволяет защититься от помех, избежать потерь сигнала из-за плохого согласования и не допустить повышения уровня шума (что часто случается в плохих кабелях)
- исключите помехи от размещенных неподалеку электроприборов, которые могут серьезно повлиять на качество сигнала
- эксплуатируйте **VP-8x8А** в сухом месте без чрезмерного солнечного света и пыли.

#### **3.1 Терминология, используемая в настоящем руководстве**

В табл. 1 определены некоторые термины, используемые в дальнейшем изложении.

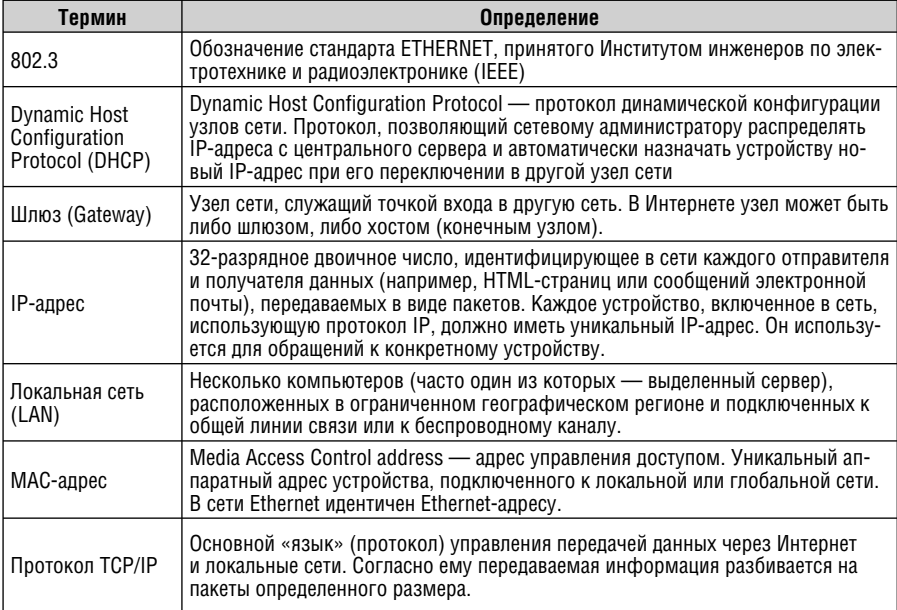

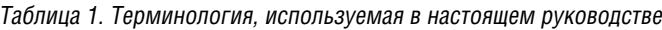

<sup>1</sup> Для экономии места источники и приемники сигналов RGBHV подключаются через разъемы HD15.

# **4 ОРГАНЫ УПРАВЛЕНИЯ И РАЗЪЕМЫ VP-8X8А**

На рис. 1 и рис. 2, в табл. 2 и в табл. 3 показано расположение и рассмотрено назначение органов управления и разъемов коммутатора **VP-8x8А**.

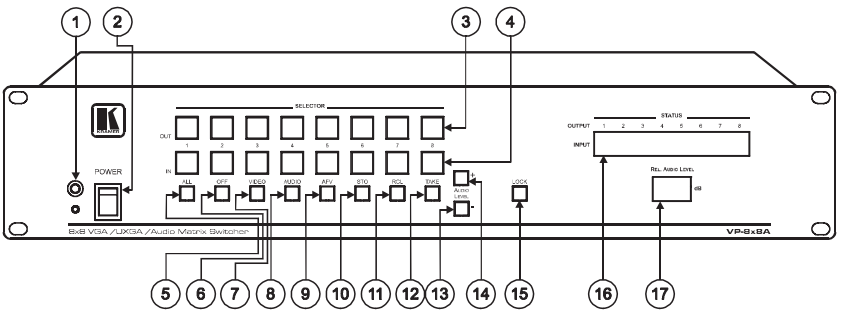

Рис. 1. Матричный коммутатор VP-8x8А (вид спереди)

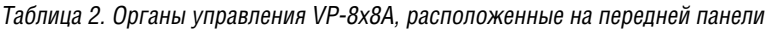

| <b>N</b> <sup>o</sup> | Орган управления              | Назначение                                                                                                    |
|-----------------------|-------------------------------|----------------------------------------------------------------------------------------------------|
|                       | Инфракрасный при-<br>емник    | Прием сигналов пульта дистанционного управления; индикация при-<br>ема свечением красного светодиода                                                                                                    |
| 2                     | Выключатель POWER             | Включение и выключение питания, световая индикация подачи питания                                                                                                    |
| 3                     | Кнопки SELECTOR<br><b>OUT</b> | Выбор выхода, на который должен выдаваться входной сигнал (1-8)                                                                                                    |
| 4                     | Кнопки SELECTOR IN            | Выбор входа (после выбора соответствующего ему выхода). Индика-<br>ция наличия сигнала на соответствующем входе включением подсвет-<br><b>КИ КНОПКИ</b>                                                                    |
| 5                     | Кнопка ALL                    | Включение режима выдачи сигнала выбранного входа на все выходы <sup>1</sup>                                                                                                    |
| 6                     | Кнопка ОЕЕ                    | После выбора выхода нажатием одной из кнопок SELECTOR OUT<br>— отключение выбранного выхода от входа. После нажатия кнопки<br>ALL - отключение всех выходов                                                                |
| 7                     | Кнопка VIDEO                  | Включение режима раздельной коммутации видеосигнала. Все<br>дальнейшие действия оператора вплоть до отмены этого режима (от-<br>ключения подсветки кнопки) относятся только к видеосигналу и не<br>затрагивают аудиосигнал |
| 8                     | Кнопка AUDIO                  | Включение режима раздельной коммутации аудиосигнала. Все<br>дальнейшие действия оператора вплоть до отмены этого режима<br>(отключения подсветки кнопки) относятся только к аудиосигналу и не<br>затрагивают видеосигнал   |
| 9                     | Кнопка AFV                    | Включение режима совместной коммутации видеосигнала и звука.<br>Индицируется подсветкой кнопки                                                                                                    |

<sup>1</sup> Кнопку ALL следует нажимать после выбора входа одной из кнопок IN. Например, для выдачи сигнала со входа №2 на все выходы нажмите кнопку выбора входа №2, а затем кнопку ALL.

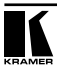

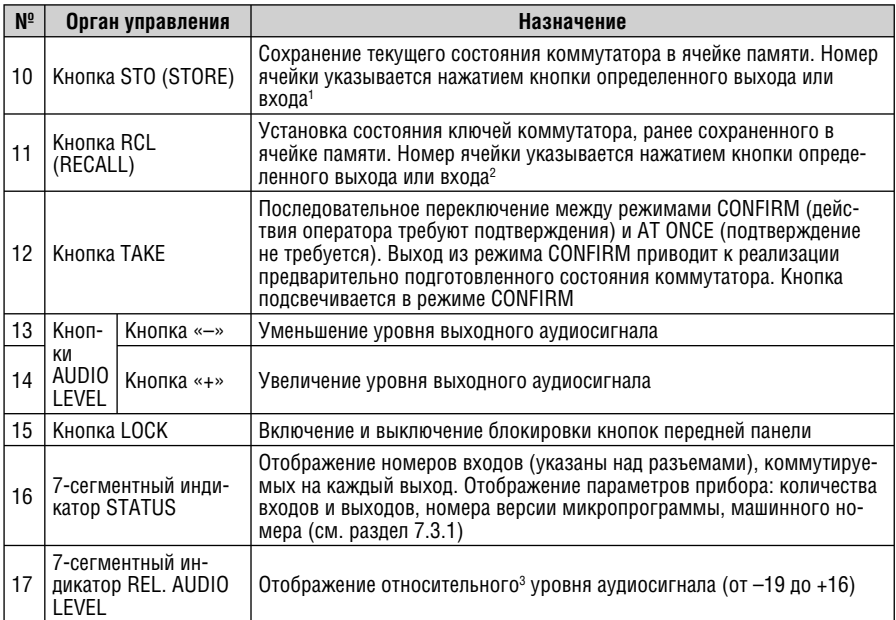

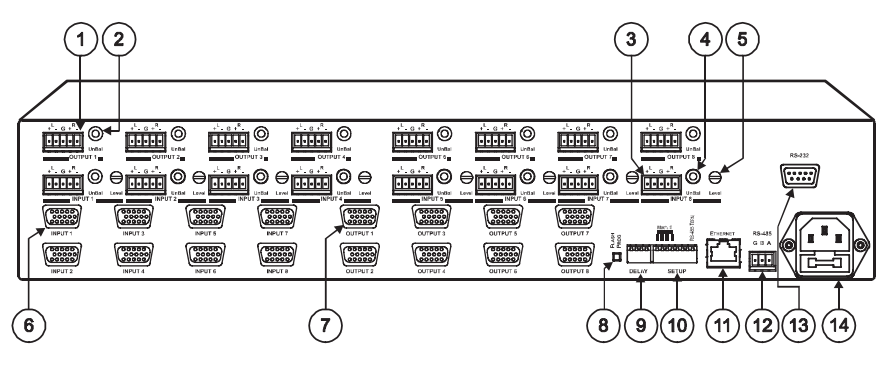

Рис. 2. Матричный коммутатор VP-8x8А (вид сзади)

<sup>1</sup> Например, для сохранения конфигурации в ячейке №3 следует нажать STO, а затем кнопку, соответствующую выходу 3, для сохранения в ячейке №12 — кнопку входа 4.

<sup>2</sup> После нажатия RCL и выбора ячейки нажатием соответствующей кнопки выбранная конфигурация индицируется на мигающем индикаторе. Состояние выходов на этом этапе не изменяется, и нажатием другой кнопки входа или выхода можно выбрать альтернативную сохраненную конфигурацию. Новое состояние коммутатора устанавливается при повторном нажатии кнопки RCL.

<sup>3</sup> Отображается значение в относительных единицах, поскольку уровень может устанавливаться также и подстроечными регуляторами на задней панели.

| $N^{\circ}$    | Орган управления<br>или разъем                  |                                                                                               |                                                                                                    | Назначение                                                                                                    |  |
|----------------|-------------------------------------------------|-----------------------------------------------------------------------------------------------|----------------------------------------------------------------------------------------------------|----------------------------------------------------------------------------------------------------|--|
| 1              |                                                 |                                                                                               | Клеммные<br>блоки                                                                                                    | Подключение приемников балансного стереофонического аудиосигнала<br>$(1-8)$                                                                                                    |  |
| $\overline{2}$ |                                                 | Thalm                                                                                         | $3.5 - MM$<br>мини-ро-<br>зетки UnBal                                                                                                    | Подключение приемников небалансного стереофонического аудиосиг-<br>нала (1-8)                                                                                                    |  |
| 3              | <b>AUDIO</b>                                    |                                                                                               | Клеммные<br>блоки                                                                                                    | Подключение источников балансного стереофонического аудиосигнала<br>$(1-8)$                                                                                                    |  |
| 4              |                                                 | $3.5 - MM$<br>мини-ро-<br><b>INPUT</b><br>зетки UnBal                                         |                                                                                                    | Подключение источников небалансного стереофонического аудиосиг-<br>нала (1-8)                                                                                                    |  |
| 5              | Подстро-<br>ечные<br>регуляторы<br><b>LEVEL</b> |                                                                                               |                                                                                                    | Регулировка уровня входных сигналов (выполняется с помощью отвер-<br>тки)                                                                                                    |  |
| 6              | VIDEO                                           |                                                                                               | Разъемы<br>HD15F INPUT                                                                                                    | Подключение к источникам видеосигнала (1-8)                                                                                                    |  |
| $\overline{7}$ | Разъемы<br>HD15F OUTPUT                         |                                                                                               |                                                                                                    | Подключение приемников видеосигнала (1-8)                                                                                                    |  |
| 8              | Кнопка FLASH<br><b>PROG</b>                     |                                                                                               |                                                                                                    | Включение и выключение режима перепрограммирования флэш-памяти<br>коммутатора (загрузки новой микропрограммы). Перепрограммирова-<br>ние выполняется при нажатой кнопке (см. раздел 8), отжатое состояние<br>соответствует нормальному функционированию прибора <sup>1</sup> |  |
| 9              |                                                 | DIP-переключатели<br>Установка времени задержки коммутации<br>DELAY                           |                                                                                                    |                                                                                                    |  |
| 10             |                                                 | <b>SETUP</b>                                                                                  | DIP-переключатели                                                                                                    | Конфигурирование коммутатора — установка машинного номера<br>(переключатели 1-4), управление терминатором линии RS-485 (пере-<br>ключатель 8)                                                                                                    |  |
| 11             |                                                 |                                                                                               | Разъем ETHERNET                                                                                                    | Подключение к локальной сети                                                                                                    |  |
| 12             | Клеммный блок<br><b>RS-485</b>                  |                                                                                               | Подключение линии связи интерфейса RS-485. Контакты B (-) и A (+)<br>подключаются к соответствующим проводам интерфейса, контакт G при<br>необходимости подключается к общему проводу |                                                                                                    |  |
| 13             | Разъем DB 9F<br><b>RS-232</b>                   |                                                                                               |                                                                                                    | Подключение компьютера или другого управляющего устройства                                                                                                    |  |
| 14             |                                                 | Разъем сетевого<br>шнура и держатель<br>Подключение к сети переменного тока<br>предохранителя |                                                                                                    |                                                                                                    |  |

Таблица 3. Органы управления и разъемы VP-8x8А, расположенные на задней панели

<sup>1</sup> Кнопка сброса режима перепрограммирования расположена на дне корпуса коммутатора.

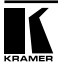

На рис. 3 показан вид на коммутатор со стороны дна корпуса. В табл. 4 описано назначение расположенного там органа управления.

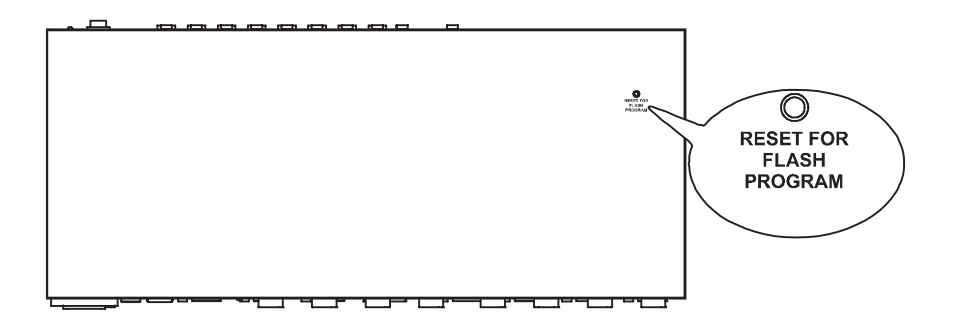

Рис. 3. Матричный коммутатор VP-8x8А (вид снизу)

Таблица 4. Органы управления VP-8x8А, расположенные на нижней стороне корпуса

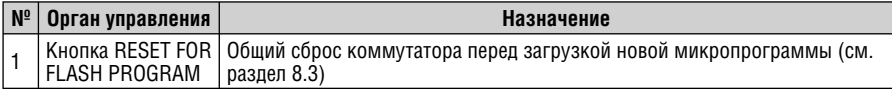

# **5 УСТАНОВКА VP-8X8A В СТОЙКУ**

В этом разделе описывается установка **VP-8x8A** в стойку и действия по подготовке к установке.

#### **Подготовка к установке в стойку Установка в стойку**

Перед установкой приборов в стойку удостоверьтесь в соответствии параметров окружающей среды рекомендованным значениям:

- Температура эксплуатации от +5 до +45 °С
- Относительная влажность при эксплуатации от 5 до 65%, без конденсации
- Температура хранения от –20 до +70 °С
- Относительная влажность при хранении от 5 до 95%, без конденсации

#### **ВНИМАНИЕ!**

При установке прибора в 19-дюймовую стойку удостоверьтесь, что:

- 1 Стойка находится в помещении с рекомендованной температурой и влажностью. Следует иметь в виду, что в закрытой стойке с большим числом установленных приборов температура может превышать комнатную.
- 2 После установки прибора в стойку ему будет обеспечена достаточная вентиляция.
- 3 Прибор установлен ровно, в подходящую для него горизонтальную позицию стойки.
- 4 Подключение прибора не вызовет перегрузки линии питания стойки. Перегрузка цепей питания может привести к повреждению схем защиты и силовой проводки. Необходимую информацию о допустимой мощности можно узнать из таблички, имеющейся на приборах. Там же содержится информация о номинальном токе предохранителя.
- 5 Прибор надежно заземлен и включен в розетку с заземляющим контактом. При использовании сетевых удлинителей обратите особое внимание на качество соединений. Прибор должен подключаться к электросети только сетевым шнуром, входящим в комплект его поставки.

Для установки прибора в стойку: 1 Привинтите к прибору монтажные уголки. Для этого отвинтите по три винта с каждой стороны корпуса, установите уголки и заверните винты, пропустив их через отверстия в уголках. 2 Установите прибор в направляющие стойки, вдвиньте его и зафиксируйте винтами через отверстия в монтажных уголках (винты в комплект поставки не входят). Обратите внимание: .<br>• некоторые модели приборов имеют несъемные монтажные уголки • съемные монтажные уголки не устанавливаются при использовании прибора в настольном варианте • установка приборов в стойку выполняется до подключения каких-либо кабелей и подачи питания • при использовании монтажного комплекта (адаптера) Kramer для установки в стойку приборов, выполненных не в 19-дюймовом корпусе, ознакомьтесь с руководством по эксплуатации адапте-

ра (его можно загрузить с сайта компании http://www.kramerelectronics.com)

# **6 ПОДКЛЮЧЕНИЕ И НАСТРОЙКА VP-8X8А**

В этом разделе рассматривается:

- подключение источников и приемников сигнала к разъемам задней панели **VP-8x8А** (раздел 6.1)
- схема подключения источников и приемников балансного стереофонического аудиосигнала (раздел 6.2)
- подключение управляющего устройства (контроллера) через интерфейс RS-232 (раздел 6.3), RS-485 (раздел 6.4) и Ethernet (раздел 6.5)
- задание конфигурации с помощью переключателей (раздел 6.6)
- объединение нескольких **VP-8x8А** в систему (раздел 6.7).

# **6.1 Подключение источников и приемников сигнала к разъемам задней панели**

Подключение к источников и приемников сигнала к разъемам задней панели коммутатора показано на рис. 4.

- 1. Отключите питание **VP-8x8А** и всех подключаемых к нему устройств. Не нажимайте кнопку FLASH PROG (поз. 8 в табл. 3) и кнопку сброса на нижней стороне корпуса — они используются только при обновлении микропрограммы коммутатора (см. раздел 8).
- 2. Подключите до восьми источников сигнала компьютерной графики VGA-UXGA ко входным разъемам коммутатора (INPUT). Неиспользуемые входы оставьте неподключенными.
- 3. Подключите источник балансного стереофонического аудиосигнала к пятиконтактному клеммному блоку INPUT 1 (схему подключения см. в разделе 6.2). Подключите источник небалансного стереофонического аудиосигнала к 3,5-мм миниатюрной розетке UnBal INPUT 8. К каждому аудиовходу можно подключить источник либо балансного, либо небалансного аудиосигнала.
- 4. Подключите до восьми приемников видеосигнала VGA-UXGA (например, дисплеев) к видеовыходам коммутатора. Неиспользуемые выходы оставьте неподключенными.
- 5. Подключите до восьми приемников балансного и (или) до восьми приемников небалансного стереофонического аудиосигнала (например, усилители звуковой частоты с балансным входом и магнитофоны) соответственно к клеммным блокам и 3,5-мм миниатюрным розеткам **OUTPUT**
- 6. Установите переключатели конфигурации в нужное положение (см. раздел 6.6).
- 7. При необходимости подключите компьютер или контроллер к порту RS-232 (см. раздел 6.3), RS-485 (раздел 6.4) или ETHERNET (раздел 6.5).

8. Вставьте сетевой шнур<sup>1</sup>. Включите коммутатор и питание подключенных к нему устройств.

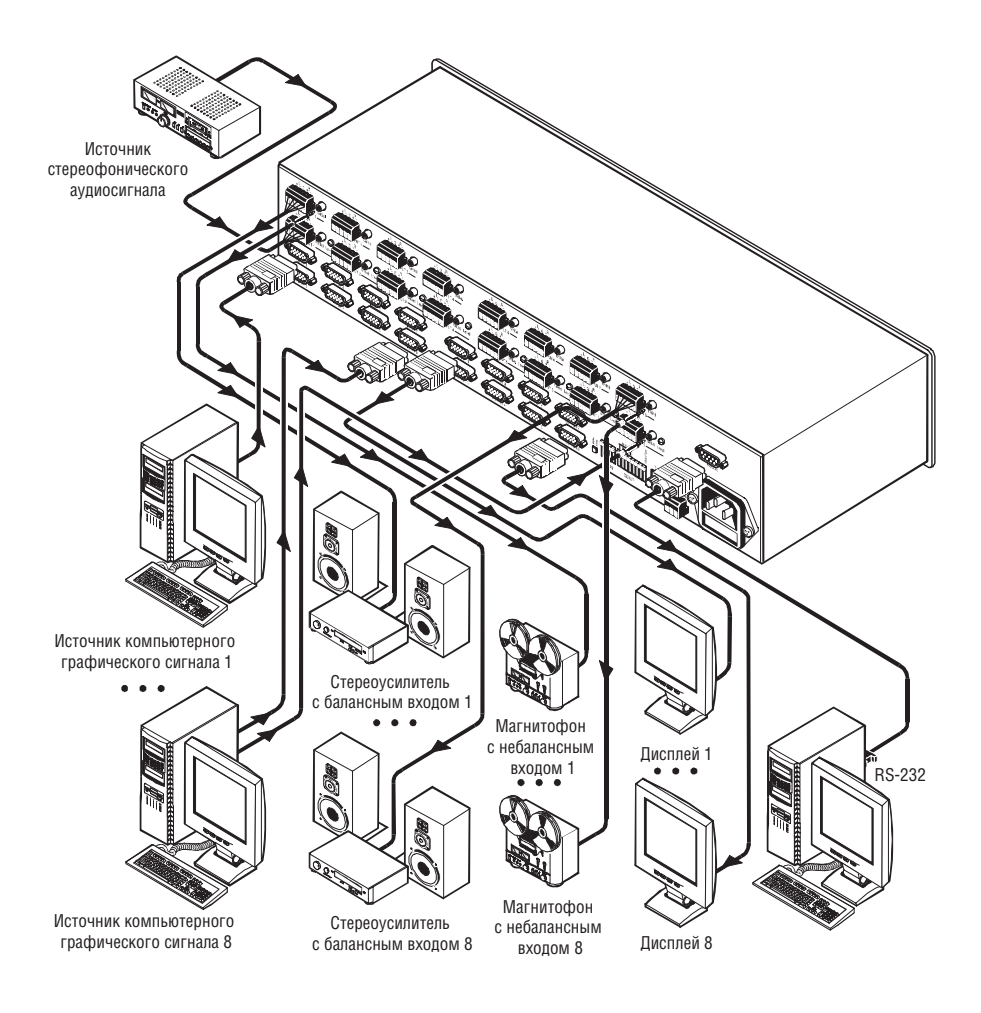

Рис. 4. Подключение источников и приемников сигнала к VP-8x8А

<sup>1</sup> Рекомендуется использовать только сетевой шнур, входящий в комплект поставки прибора.

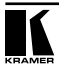

### **6.2 Схема подключения источников и приемников балансного аудиосигнала**

Схема подключения источников и приемников балансного аудиосигнала показана на рис. 5.

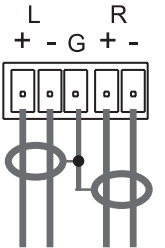

Рис.5. Подключение источников и приемников балансного стереофонического аудиосигнала

# **6.3 Подключение управляющего устройства с интерфейсом RS-232 (например, компьютера)**

Для подключения **VP-8x8А** к компьютеру рекомендуется использовать нуль-модемный адаптер, входящий в комплект поставки прибора. Вставьте нуль-модемный адаптер в разъем DB9 RS-232 на задней панели коммутатора **VP-8x8А**, который будет использоваться в качестве ведущего. Соедините адаптер и разъем последовательного порта компьютера девятижильным кабелем с прямой разводкой.

Для подключения **VP-8x8А** к компьютеру без использования нуль-модемного адаптера соедините разъем последовательного порта компьютера с разъемом DB9 RS-232 на задней панели **VP-8x8А** в соответствии со схемой на рис. 6:

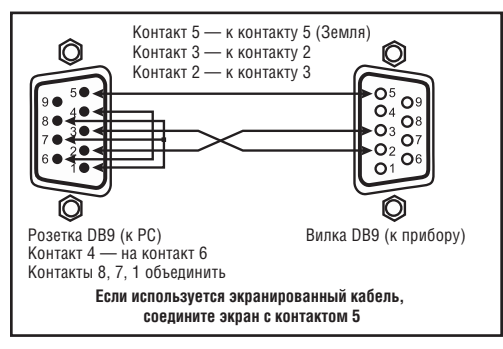

Рис. 6. Подключение компьютера без использования нуль-модемного адаптера

### **6.4 Подключение управляющего устройства с интерфейсом RS-485**

Коммутатором **VP-8x8А** можно управлять от контроллера, подключенного через интерфейс RS-485. Это может быть, например, компьютер с соответствующим адаптером, или программируемая панель дистанционного управления Kramer **RC-3000** (ранее выпускавшаяся под названием **VS-3000**).

Для подключения **RC-3000** к **VP-8x8А** (см. рис. 7):

- 1. Соедините линией связи клеммные блоки RS-485, расположенные на задних панелях **RC-3000** и **VP-8x8А**:
	- соедините одноименные контакты A(+)-A(+) и B(–)-B(–) клеммных блоков
	- при использовании экранированной витой пары экран следует подключить к контакту общего провода G на стороне только одного из приборов (например, на **RC-3000**).
- 2. При необходимости установки машинного номера **VP-8x8А** отличным от 1 сделайте это с помощью DIP-переключателей SETUP в соответствии с табл. 9. Установите остальные DIP-переключатели конфигурации следующим образом:
	- №№5-7 в положение OFF
	- №8 в положение ON (для подключения к линии RS-485 терминатора 120 Ом), если это единственный прибор, подключенный к линии, или последний в группе приборов. В остальных случаях переключатель №8 должен находиться в положении OFF.

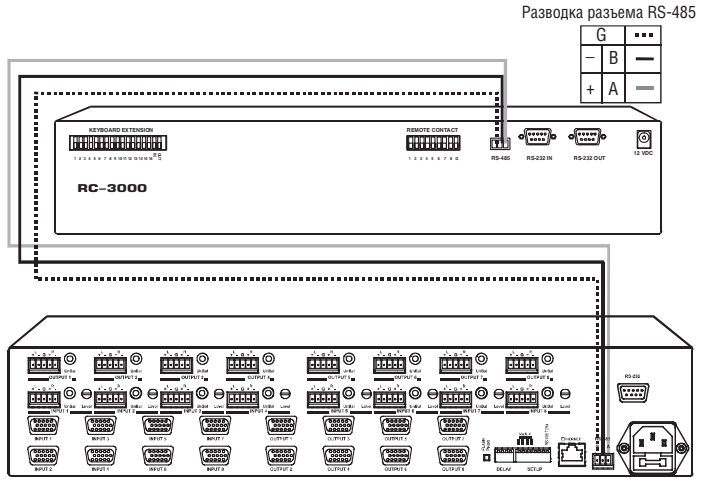

Рис. 7. Подключение управляющего устройства с интерфейсом RS-485 (например, панели RC-3000)

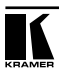

Рис. 8. Разделка кабеля

# **6.5 Подключение к локальной сети Ethernet**

Для прямого подключения порта ETHERNET **VP-8x8А** к компьютеру используется скрещенный кабель (см. раздел 6.5.1), для подключения через сетевой концентратор или маршрутизатор — кабель с прямой разводкой (см. раздел 6.5.2)<sup>1</sup>.

#### **6.5.1 Прямое подключение к компьютеру**

Порт ETHERNET **VP-8x8А** подключается к порту локальной сети (LAN) компьютера кабелем с разъемами RJ-45 и разводкой крест-накрест (рис. 8 и табл. 5).

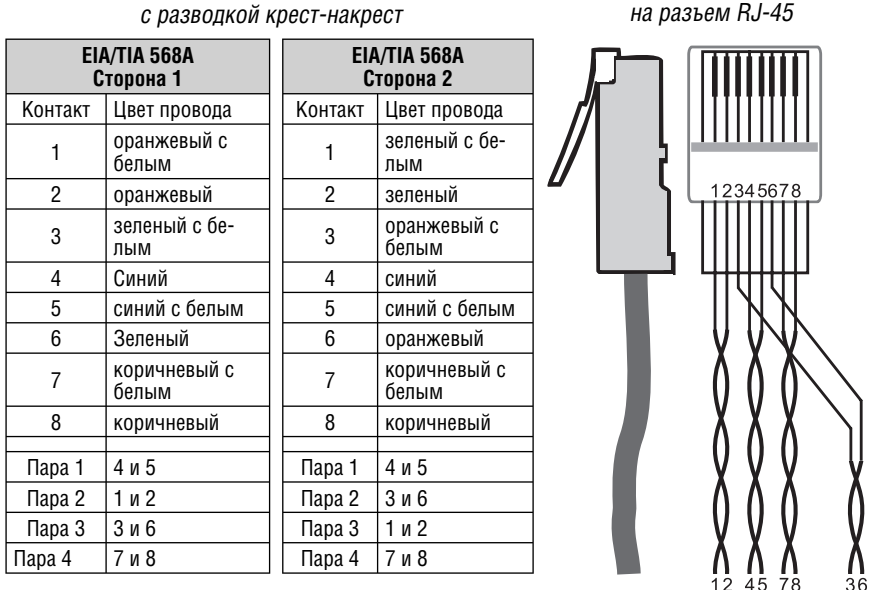

Таблица 5. Сетевой кабель с разводкой крест-накрест

Такой способ подключения рекомендуется для определения  $\overline{v}$ заводе IP-адреса **VP-8x8A** при первоначальной настройке.

После того, как подключение выполнено, необходимо настроить компьютер.

- 1. Щелкните правой кнопкой мыши по значку My Network Places (Сетевое окружение) на рабочем столе Windows.
- 2. Из выпадающего меню выберите пункт Properties (Свойства).
- 3. Правой кнопкой мыши щелкните по пункту меню Local Area Connection Properties (Подключение по локальной сети).

<sup>1</sup> Для использования этого подключения необходимо выполнить настройку порта ETHERNET коммутатора, а также установить на компьютер и настроить программу COM Port Redirector. Подробные инструкции см. в файле Ethernet Configuration (Lantronix) guide.pdf в разделе технической поддержки на сайте http://www.kramerelectronics.com.

- 4. Из выпадающего меню выберите пункт Properties (Свойства). Появится окно Local Area Connection Properties (Подключение по локальной сети — свойства).
- 5. Выберите Internet Protocol (TCP/IP) [Протокол Интернета (TCP/IP)] и щелкните по кнопке Properties (Свойства), см. рис. 9:

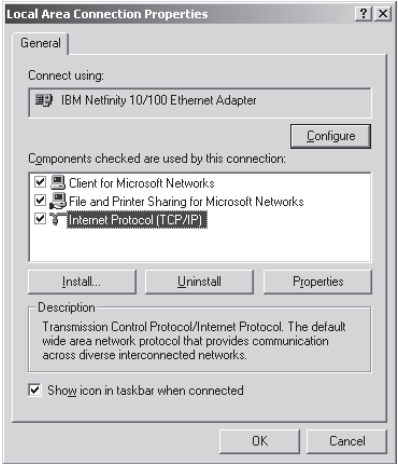

Рис. 9. Окно свойств подключения по локальной сети

- 6. Установите переключатель Use the following IP Address (Использовать следующий IP-адрес) и введите параметры, показанные на рис. 10.
- 7. Щелкните по кнопке OK.

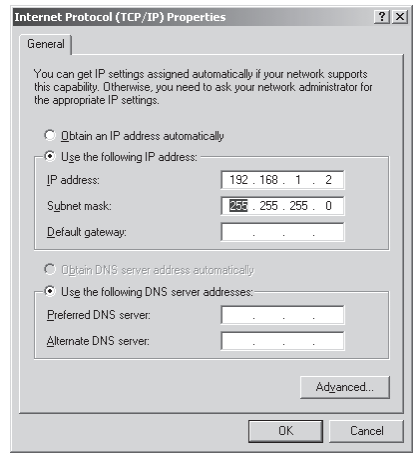

Рис. 10. Окно свойств протокола Интернета (TCP/IP)

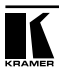

#### **6.5.2 Подключение к сетевому маршрутизатору**

Для подключения **VP-8X8A** к хабу или маршрутизатору локальной сети используется кабель с разъемами RJ-45 и прямой разводкой (табл. 6).

|         | Сторона 1          |         | Сторона 2          |
|---------|--------------------|---------|--------------------|
| Контакт | Цвет провода       | Контакт | Цвет провода       |
|         | оранжевый с белым  |         | оранжевый с белым  |
| 2       | оранжевый          | 2       | оранжевый          |
| 3       | зеленый с белым    | 3       | зеленый с белым    |
|         | Синий              |         | синий              |
| 5       | синий с белым      | 5       | синий с белым      |
| 6       | Зеленый            | 6       | зеленый            |
|         | коричневый с белым |         | коричневый с белым |
| ጸ       | коричневый         | 8       | коричневый         |

Таблица 6. Сетевой кабель с прямой разводкой

#### **6.5.3 Управление системой коммутаторов через локальную сеть**

Для управления несколькими объединенными в систему коммутаторами через порт ETHERNET подключите ведущий коммутатор (с машинным номером 1) к порту локальной сети компьютера. Первоначальная настройка коммутаторов выполняется с компьютера (см. раздел 6.5).

### **6.6 Установка переключателей конфигурации**

Изначально все DIP-переключатели установлены в положение OFF (выключено). DIP-переключатели установки конфигурации **VP-8x8А** показаны на рис. 11.

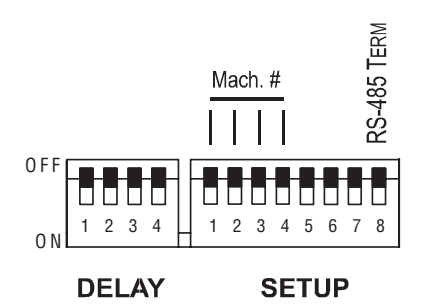

Рис. 11. DIP -переключатели конфигурации VP-8x8А

| Группа       | Номер пере-<br>ключателя                                 | Назначение                                 | Описание                                                                                                  |  |  |
|--------------|----------------------------------------------------------|--------------------------------------------|----------------------------------------------------------------------------------------------------|--|--|
| DELAY        | 1, 2, 3                                                  | Установка за-<br>держки                    | Определяют время задержки при коммутации                                                                  |  |  |
|              | 4                                                        | Зарезервирован                             | Всегда устанавливать в положение ОFF                                                                      |  |  |
|              | Установка ма-<br>1, 2, 3, 4<br>шинного номера<br>прибора |                                            | Служат для идентификации каждого прибора при<br>подключении нескольких приборов к одному конт-<br>роллеру |  |  |
| <b>SETUP</b> | 5, 6, 7                                                  | Зарезервированы                            | Всегда устанавливать в положение ОFF                                                                      |  |  |
|              | 8                                                        | Управление<br>терминатором<br>линии RS-485 | ON — терминатор 120 Ом подключен, OFF — отклю-<br>чен                                                     |  |  |

Таблица 7. Назначение DIP-переключателей конфигурации

#### **6.6.1 Установка задержки коммутации**

Чистые, без помех переходы между источниками сигнала, не имеющими общей синхронизации, можно получить, используя задержку переключения. Она задается DIP-переключателями группы DELAY в интервале от 0 до 3,5 с с шагом 0,5 с в соответствии с табл. 8. При поставке **VP-8x8А** установлен в состояние нулевой задержки.

| Задержка, сек | DIP <sub>1</sub> | DIP <sub>2</sub> | DIP <sub>3</sub> |
|---------------|------------------|------------------|------------------|
| 0             | 0FF              | 0FF              | 0FF              |
| 0.5           | 0FF              | 0FF              | 0N               |
| 1,0           | 0FF              | 0N               | 0FF              |
| 1,5           | 0FF              | 0N               | 0N               |
| 2,0           | ON               | 0FF              | 0FF              |
| 2,5           | 0N               | 0FF              | 0N               |
| 3,0           | 0N               | 0N               | 0FF              |
| 3,5           | ΟN               | ΟN               | 0N               |

Таблица 8. Установка задержки переключателями группы DELAY

### **6.6.2 Установка машинного номера прибора**

Машинный номер идентифицирует каждый прибор при подключении нескольких **VP-8x8А** к компьютеру или другому контроллеру с последовательным интерфейсом. Машинный номер задается DIP-переключателями 1, 2, 3 и 4 группы SETUP в соответствии с табл. 9.

Ведущий коммутатор, подключенный непосредственно к компьютеру, должен иметь машиннй номер, равный 1. Если в системе только один прибор, его машинный номер тоже должен быть равен единице.

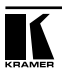

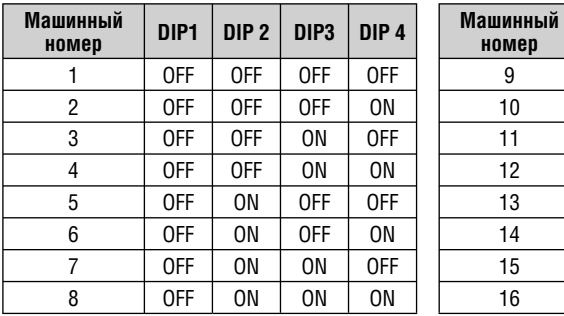

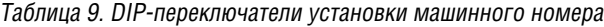

#### $M$ ашинный | DIP1 | DIP 2 | DIP3 | DIP 4 1 | OFF | OFF | OFF | | 9 | ON | OFF | OFF | OFF 2 | OFF | OFF | OFF | ON | | 10 | ON | OFF | OFF | ON 3 | OFF | OFF | ON | OFF | | 11 | ON | OFF | ON | OFF 4 | OFF | OFF | ON | ON | I2 | ON | OFF | ON | ON 5 | OFF | ON | OFF | OFF | | 13 | ON | ON | OFF | OFF 6 | OFF | ON | OFF | ON | ON | ON | OFF | ON 7 | OFF | ON | ON | OFF | | 15 | ON | ON | ON | OFF 8 | OFF | ON | ON | ON | 16 | ON | ON | ON | ON

### **6.7 Последовательное включение нескольких коммутаторов**

Имеется возможность объединения до 16 коммутаторов **VP-8x8А** в сеть с управлением от компьютера или другого контроллера с последовательным интерфейсом (рис. 12). Для реализации этой возможности с использованием интерфейса RS-485:

- 1. Подключите источники и приемники сигналов VGA-UXGA в соответствии с разделом 6.1.
- 2. Подключите порт RS-232 первого **VP-8x8А** к компьютеру через нульмодемный адаптер, входящий в комплект поставки (рекомендуемый способ) или через кабель в соответствии с разделом 6.3. Вместо RS-232 первый коммутатор может также быть подключен к компьютеру через порт ETHERNET.
- 3. Подключите клеммные блоки всех коммутаторов **VP-8x8А**, входящих в сеть, к линии связи RS-485.
- 4. Установите конфигурацию коммутатора DIP-переключателями (см. раздел 6.6).
	- присвойте всем коммутаторам **VP-8x8А** индивидуальные сетевые номера от 1 до 16 в соответствии с табл. 9
	- установите DIP-переключатель №8 в положение ON на коммутаторах, подключенных к началу и концу линии RS-485, и в положение OFF на всех остальных коммутаторах. Это необходимо для терминирования линии связи резисторами 120 Ом
	- установите DIP-переключатели №№5-7 в положение OFF на всех коммутаторах **VP-8x8А**

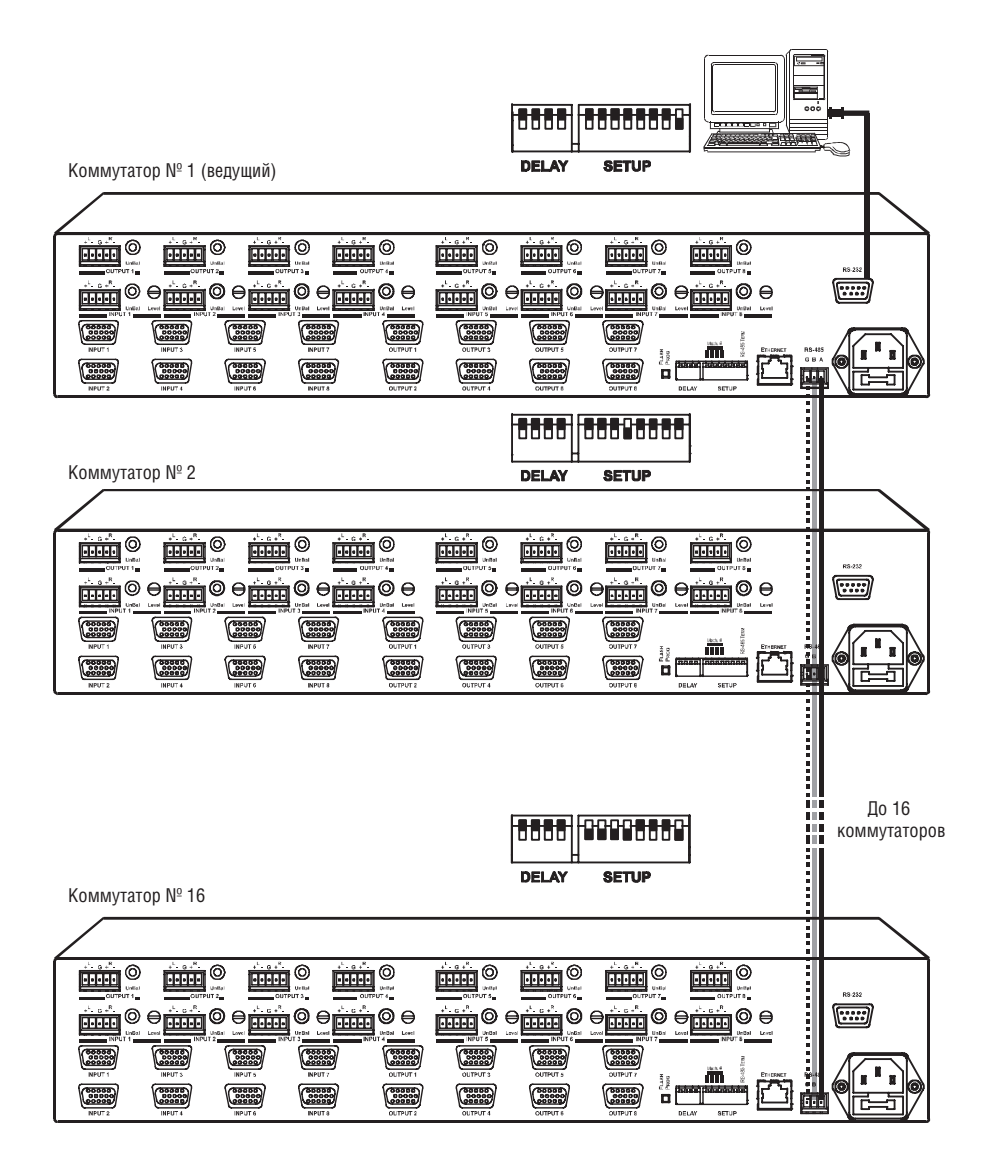

Рис. 12. Объединение нескольких коммутаторов с использованием интерфейсов RS-232 и RS-485

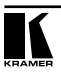

# **7 РАБОТА С VP-8X8А**

В этом разделе описывается:

- выбор входов и выходов с помощью кнопок передней панели (раздел 7.1)
- общий сброс прибора (раздел 7.2)
- отображение состояния коммутатора на семисегментных индикаторах (раздел 7.3)
- подтверждение изменений состояния (раздел 7.4)
- сохранение состояний коммутатора в памяти и их воспроизведение (раздел 7.5)
- блокировка кнопок передней панели (раздел 7.6)
- выбор независимого или совместного режима коммутации звука и видео (раздел 7.7)
- использование регулятора уровня выходного аудиосигнала (раздел 7.8)

### **7.1 Коммутация входа на выход**

Для того, чтобы направить сигнал с определенного входа на определенный выход:

- 1. Нажмите кнопку OUT с номером нужного выхода. Номер входа, отображаемый на семисегментном индикаторе под номером выбранного выхода, начнет мигать.
- 2. Нажмите кнопку IN с номером нужного входа. Номер выбранного входа отобразится на семисегментном индикаторе.

На ввод номеров выхода и входа отводится 15 секунд

### **7.2 Сброс коммутатора**

Существует два режима сброса **VP-8x8A**:

- перезапуск
- сброс к заводским установкам

### **7.2.1 Перезапуск**

Для перезапуска **VP-8x8A** одновременно нажмите кнопки IN 1, 2 и 3. При этом сохранится текущее состояние прибора и состояния, хранящиеся в ячейках памяти.

#### **7.2.2 Сброс к заводским установкам**

Для сброса **VP-8x8A** к заводским установкам одновременно нажмите кнопки OUT 1, 2 и 3. При этом:

- выходные коэффициенты передачи устанавливаются в 0 дБ (см. раздел 7.8)
- прибор переходит в стандартное исходное состояние, заданное на заводе-изготовителе
- из памяти удаляются все сохраненные состояния коммутатора.

#### **7.3 Назначение семисегментных индикаторов**

У **VP-8x8A** два семисегментных индикатора:

- STATUS
- REL. AUDIO LEVEL (dB)

### **7.3.1 Семисегментный индикатор STATUS**

При обычной работе на индикаторе STATUS отображаются номера входов, подключенных к обозначенным над ним выходам (рис. 13). В режиме раздельной коммутации звука и видеосигнала индикатор отображает состояние аудио- или видеотракта, в режиме совместной коммутации — состояние обоих трактов (см. раздел 7.7).

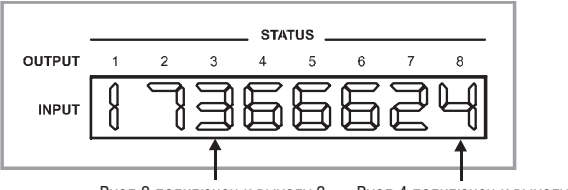

Вход 3 подключен к выходу 3 Вход 4 подключен к выходу 8

Рис. 13. Пример индикации при обычной работе

На рис. 14 индикатор изображен сразу после включения питания или перезапуска прибора (одновременным нажатием кнопок IN 1, 2 и 3). Через несколько секунд индикатор переходит к обычному режиму отображения.

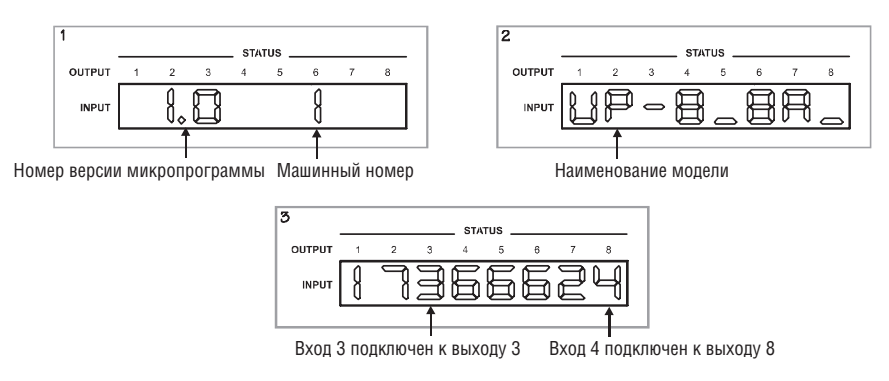

Рис. 14. Индикация после включения питания или перезапуска

На рис. 15 индикатор изображен сразу после сброса коммутатора к заводским установкам (одновременным нажатием кнопок OUT 1, 2 и 3). В течение нескольких секунд на индикаторе отображается служебная информа-

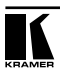

ция, в том числе версия микропрограммы прибора, после чего индикатор переходит к обычному режиму отображения соответствия между входами и выходами.

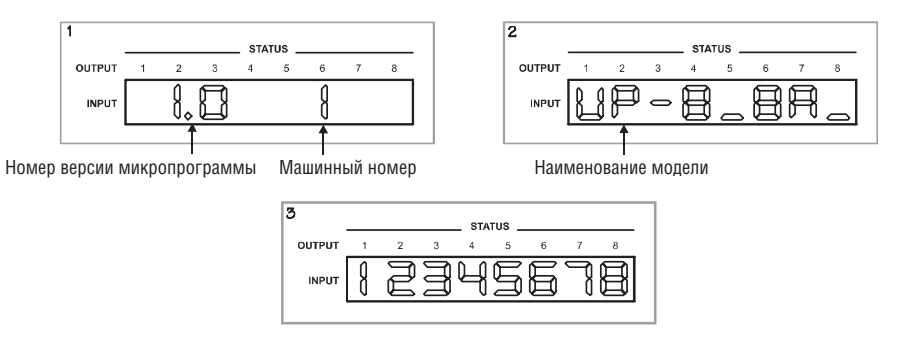

Рис. 15. Индикация после сброса к заводским установкам

#### **7.3.2 Семисегментный индикатор REL AUDIO LEVEL**

Индикатор уровня аудиосигнала REL. AUDIO LEVEL (рис. 16) включается в режиме совместной коммутации звука и видео, а в режиме раздельной коммутации — только при выборе работы с аудиотрактом.

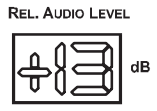

Рис. 16. Семисегментный индикатор REL. AUDIO LEVEL

#### **7.4 Подтверждение изменений состояния коммутатора**

Коммутатор может работать в режимах AT ONCE («немедленно») или CONFIRM («с подтверждением»).

В режиме AT ONCE (подсветка кнопки TAKE выключена):

- коммутация сигналов нажатием комбинаций кнопок OUT-IN выполняется незамедлительно
- не тратится время на ожидание подтверждения от оператора
- ошибки оператора невозможно предотвратить.

В режиме CONFIRM (подсветка кнопки TAKE включена):

- можно задать несколько комбинаций вход-выход, а затем активировать их все одновременно нажатием кнопки TAKE
- уменьшается вероятность ошибок, поскольку каждое действие выполняется только после подтверждения. Если в течение одной минуты кнопка TAKE не будет нажата, то операция будет отменена и изменения состояния коммутатора не произойдет.

#### **7.4.1 Переключение между режимами AT ONCE и CONFIRM**

Последовательное переключение между режимами AT ONCE и CONFIRM осуществляется нажатием кнопки TAKE. В режиме CONFIRM кнопка TAKE подсвечивается, а все действия оператора по изменению состояния коммутатора требуют подтверждения. В режиме AT ONCE подсветка кнопки TAKE выключена, а состояние коммутатора изменяется сразу и без подтверждения.

#### **7.4.2 Подтверждение изменения состояния коммутатора**

Для подтверждения изменения состояния коммутатора в режиме CONFIRM:

- 1. Нажатием комбинации кнопок OUT и IN задайте соответствие между входом и выходом (выходами). Соответствующая позиция семисегментного индикатора и кнопка TAKE начнут мигать.
- 2. Подтвердите изменение нажатием на мигающую кнопку TAKE. Семисегментный индикатор перестанет мигать, подсветка кнопки TAKE станет непрерывной.

Для подтверждения изменения состояния сразу нескольких ключей коммутатора:

- 1. Последовательно установите нужное соответствие между несколькими входами и несколькими выходами. Соответствующие позиции семисегментного индикатора и кнопка TAKE начнут мигать.
- 2. Подтвердите все сделанные изменения состояния коммутатора нажатием на мигающую кнопку TAKE. Семисегментный индикатор перестанет мигать, подсветка кнопки TAKE станет непрерывной.

### **7.5 Сохранение состояний коммутатора в памяти и воспроизведение сохраненных состояний**

В памяти коммутатора можно сохранить 16 его состояний, то есть соответствий между входами и выходами. Для указания номера ячейки памяти при сохранении состояния и его воспроизведения используются кнопки выбора входов и выходов IN и OUT (рис. 17).

| <b>SELECTOR</b> |  |                           |    |                                                                                        |     |  |  |  |  |  |
|-----------------|--|---------------------------|----|----------------------------------------------------------------------------------------|-----|--|--|--|--|--|
|                 |  |                           |    | $\begin{array}{ c c c c c c c c c } \hline 2 & 3 & 4 & 5 & 6 & 7 \ \hline \end{array}$ |     |  |  |  |  |  |
|                 |  |                           | 5  |                                                                                        |     |  |  |  |  |  |
|                 |  | $\boxed{11}$ $\boxed{12}$ | H3 | 14                                                                                     | 115 |  |  |  |  |  |

Рис. 17. Использование кнопок IN и OUT для указания номера ячейки памяти при сохранении состояний коммутатора и их воспроизведении

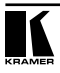

#### **7.5.1 Сохранение состояния коммутатора в памяти**

Для сохранения текущего состояния в памяти:

- 1. Нажмите кнопку STO. Ее подсветка начнет мигать.
- 2. Нажмите одну из 16 кнопок групп IN или OUT, соответствующую номеру ячейки, в которой должно быть сохранено текущее состояние. При работе в режиме CONFIRM для подтверждения нажмите на мигающую кнопку TAKE.

Текущее состояние коммутатора будет сохранено в выбранной ячейке.

#### **7.5.2 Воспроизведение сохраненного состояния коммутатора из памяти**

Для воспроизведения ранее сохраненного в памяти состояния:

- 1. Нажмите кнопку RCL. Ее подсветка начнет мигать.
- 2. Нажмите кнопку групп IN или OUT, соответствующую номеру ячейки, в которой хранится нужное состояние коммутатора. При работе в режиме CONFIRM воспроизводимое из памяти состояние (соответствие между входами и выходами) будет отображаться на мигающем семисегментном индикаторе. Кнопки RCL и TAKE также будут мигать. Изменение состояния коммутатора произойдет только после подтверждения (нажатия на кнопку TAKE).

Коммутатор перейдет в состояние, ранее записанное в выбранную ячейку памяти.

**СОВЕТ:** если вы не можете вспомнить, в какой из 16 ячеек хранится нужное состояние, переведите **VP-8x8А** в режим CONFIRM и вручную, последовательно нажимая кнопку RCL и кнопки номера ячейки, просматривайте на семисегментном индикаторе все хранимые состояния до тех пор, пока не найдете разыскиваемое.

#### **7.5.3 Удаление из памяти сохраненного состояния коммутатора**

Для удаления ранее сохраненного состояния из памяти:

- 1. Одновременно нажмите на кнопки STO и RCL. Их подсветка начнет мигать.
- 2. Нажмите кнопку групп IN или OUT, соответствующую номеру очищаемой ячейки памяти.

Содержимое ячейки стирается, в нее можно записать другое состояние коммутатора<sup>1</sup>.

#### **7.6 Блокировка передней панели**

Для предотвращения случайного или преднамеренного изменения состояния коммутатора рекомендуется заблокировать кнопки передней панели.

<sup>1</sup> Сохранение состояния коммутатора без предварительного стирания в ячейке памяти, уже содержащей данные, приводит к замене содержимого ячейки.

Следует иметь в виду, что даже при заблокированной панели коммутатором можно управлять через интерфейсы RS-232 и RS-485, а также с инфракрасного пульта дистанционного управления Kramer **RC-IR1**.

Для блокировки передней панели **VP-8x8А** нажмите и удерживайте кнопку LOCK дольше двух секунд до включения ее подсветки. Кнопки передней панели блокируются. Нажатие на них не приводит ни к каким результатам, кроме мигания кнопки LOCK (напоминании о том, что передняя панель прибора заблокирована).

Для разблокирования передней панели **VP-8x8А** нажмите и удерживайте кнопку LOCK дольше двух секунд до выключения ее подсветки.

### **7.7 Выбор режима совместной или раздельной коммутации видео- и аудиосигнала**

С точки зрения коммутации аудиосигнала **VP-8x8A** может работать в одном из двух режимов:

- совместной коммутации видеосигнала и соответствующего ему канала звука (так называемый режим «звук следует за видео», «audio-followvideo», AFV)
- раздельной (независимой) коммутации видео и звука.

#### **7.7.1 Выбор режима совместной коммутации видео и звука**

Для включения режима совместной коммутации видео и звука нажмите кнопку AFV.

- Если состояние аудио- и видеотрактов одинаково, то сразу включится режим совместной коммутации, индицируемый подсветкой кнопки AFV
- если состояние аудио- и видеотрактов различно, то включится мигающая подсветка кнопок TAKE и AUDIO. Кроме того, на семисегментном индикаторе будут мигать цифры в позициях, соответствующих ключам аудиотракта, состояние которых после включения режима совместной коммутации будет изменено. Подтвердите изменение нажатием кнопки TAKE.

#### **7.7.2 Выбор режима раздельной коммутации видео и звука**

Режим раздельной коммутации включается нажатием кнопки AUDIO либо кнопки VIDEO и индицируется подсветкой одной из этих кнопок.

- Если включена подсветка кнопки AUDIO, то все операции с коммутатором и информация на семисегментном дисплее будет относиться к аудиотракту
- если включена подсветка кнопки VIDEO, то все операции с коммутатором и информация на семисегментном дисплее будет относиться только к видеотракту.

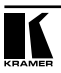

## **7.8 Регулировка выходного коэффициента передачи аудиосигнала**

Регулировка выходного коэффициента передачи аудиосигнала возможна при работе коммутатора в режиме совместной коммутации и в режиме раздельной коммутации при включенном управлении аудиотрактом.

Для увеличения или уменьшения коэффициента передачи аудиосигнала:

- 1. Выберите выход, коэффициент передачи которого необходимо изменить. Например, нажмите кнопку OUT 4. Ее подсветка начнет мигать, то же самое будет происходить с цифрой соответствующего входа на индикаторе.
- 2. Увеличивайте или уменьшайте коэффициент передачи соответственно кнопками «+» и «–». На индикаторе REL. AUDIO LEVEL будет отображаться уровень аудиосигнала.

По умолчанию коэффициент передачи равен 0 дБ, то есть уровень выходного сигнала равен уровню входного. При увеличении или уменьшении коэффициента передачи уровень выходного сигнала становится соответственно больше или меньше уровня входного.

На уровень выходного сигнала также влияет величина входного коэффициента передачи, устанавливаемая подстроечными регуляторами на задней панели. Диапазон изменения выходного коэффициента передачи постоянен (от –19 до +16) независимо от входных настроек. При уменьшении уровня аудиосигнала ниже минимального значения, отображаемого семисегментном индикатором, на последнем выводится символ L (см. на рис. 26 график зависимости выходного коэффициента передачи в децибелах от его кодового значения).

# **8 ОБНОВЛЕНИЕ МИКРОПРОГРАММЫ**

Микропрограмма **VP-8x8А** размещена во флэш-памяти, что позволяет с минимальной затратой времени обновлять ее. Процесс обновления микропрограммы состоит из трех этапов:

- загрузка микропрограммы из сети Интернет (раздел 8.1)
- подключение компьютера к порту RS-232 коммутатора (раздел 8.2)
- загрузка микропрограммы в память (раздел 8.3).

### **8.1 Загрузка микропрограммы из сети Интернет**

Для получения файла со свежей версией микропрограммы:

1. Зайдите на веб-сайт компании Kramer Electronics (www.kramerelectronics. com) и загрузите файл FLIP VP8x8A.zip из раздела Technical Support («Техническая поддержка»)1 .

<sup>1</sup> Имя файла с программой может быть другим.

- 2. Разверните архив в отдельную папку (например, в C:\Program Files\ Kramer Flash).
- 3. Создайте на рабочем столе вашего компьютера ярлык к файлу FI IP FXF

#### **8.2 Подключение компьютера к порту RS-232**

Для загрузки свежей версии микропрограммы в **VP-8x8А**:

- 1. Вставьте нуль-модемный адаптер в разъем DB9 RS-232 на задней панели коммутатора **VP-8x8А**. Соедините адаптер и разъем последовательного порта компьютера девятижильным кабелем с прямой разводкой (см. раздел 6.2).
- 2. Переведите кнопку FLASH PROG, расположенную на задней панели прибора, в нажатое положение (воспользуйтесь отверткой).
- 3. Подключите **VP-8x8А** к сети и включите питание.
- 4. Используя отвертку, нажмите кнопку сброса (RESET FOR PROGRAM) на нижней стороне **VP-8x8А** (рис. 3).

#### **8.3 Загрузка микропрограммы в память**

Для загрузки микропрограммы в память коммутатора выполните следующие шаги:

1. Сделайте двойной щелчок мышью по ярлыку FLIP.EXE. Появится экранзаставка:

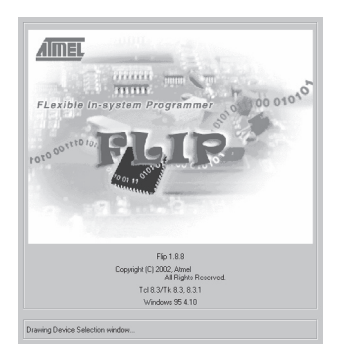

Рис.18. Заставка программы-загрузчика

2. Через несколько секунд откроется основное окно программы-загрузчика Atmel-Flip:

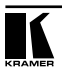

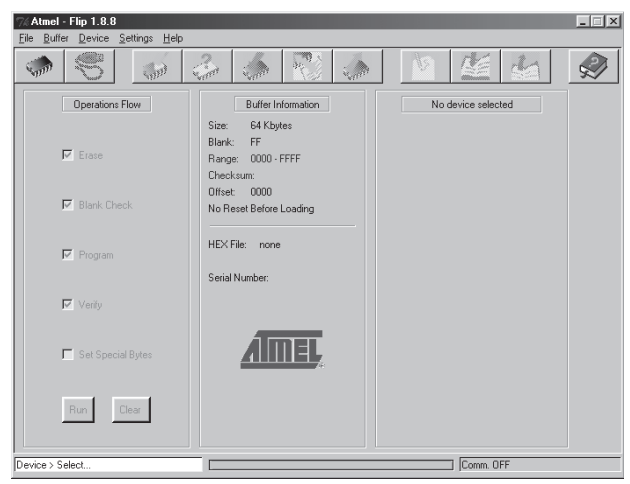

Рис. 19. Основное окно программы Atmel-Flip

3. Нажмите клавишу F2 компьютера, или выберите команду Select из меню Device, или щелкните по значку интегральной микросхемы в верхнем правом углу окна. Появится окно Device Selection («выбор устройства»).

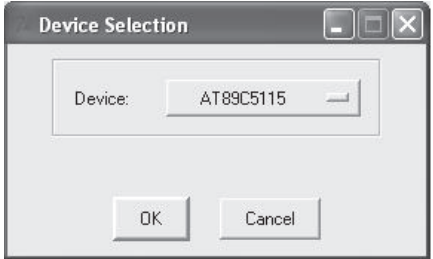

Рис. 20. Окно выбора устройства

4. Щелкните по кнопке справа от слова «Device» и выберите из выпадающего списка AT89C51RD2:

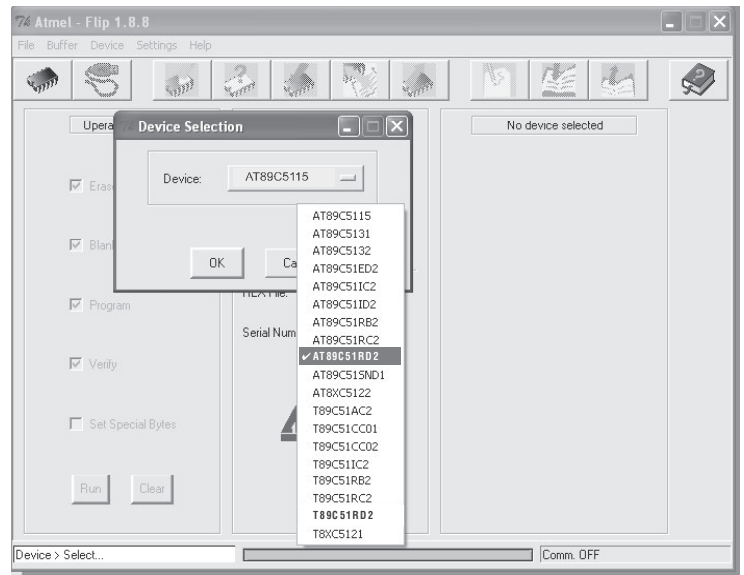

Рис. 21. Выбор микропроцессора из списка

#### 5. Нажмите кнопку OK и выберите в меню File пункт Load Hex.

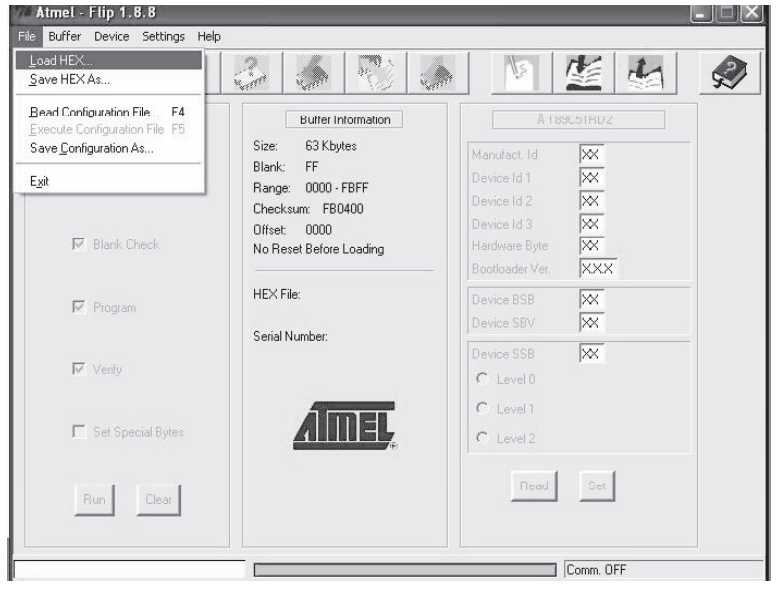

Рис. 22. Меню загрузки hex-файла с микропрограммой

- 6. Откроется окно Open File («открыть файл»). Выберите файл с нужной микропрограммой для **VP-8x8А** (например, 8x8AM\_V1p2.hex) и щелкните по кнопке Open.
- 7. Нажмите клавишу F3 компьютера, или выберите команду Communication / RS232 из меню Settings, или нажмите клавиши Alt SCR. Откроется окно RS-232. Выберите в нем нужный COM-порт в соответствии с конфигурацией вашего компьютера и установите скорость 9600 бит/с.

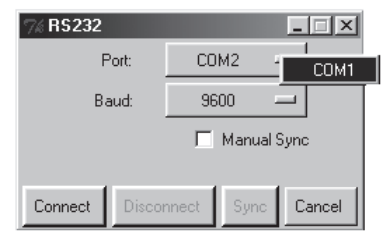

Рис. 23. Окно RS-232

8. Нажмите кнопку Connect. В левой колонке Operations Flow основного окна программы Atmel-Flip становится активной кнопка Run, а в третьей (правой) колонке появляется название микропроцессора AT89C51RD2. Убедитесь, что в средней колонке Buffer Information в строке HEX File указано имя файла 8x8AM\_V1p2.hex.

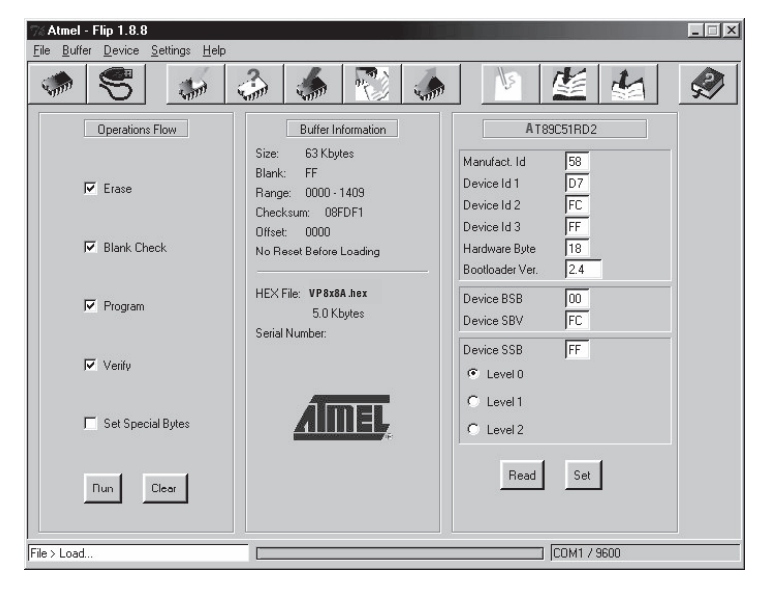

Рис. 24. Основное окно программы Atmel-Flip при установленной связи

9. Нажмите кнопку Run. После завершения каждой стадии загрузки микропрограммы соответствующий ей флажок в левой колонке основного окна программы окрасится в зеленый цвет. Ход загрузки также иллюстрируется прогресс-индикатором в полосе состояния окна.

По завершении операции все четыре флажка станут зелеными, и в полосе состояния появится сообщение Memory Verify Pass («проверка памяти завершена успешно»). Если появится сообщение об ошибке Not Finished («не закончено»), то следует запустить загрузку кнопкой Run еще раз.

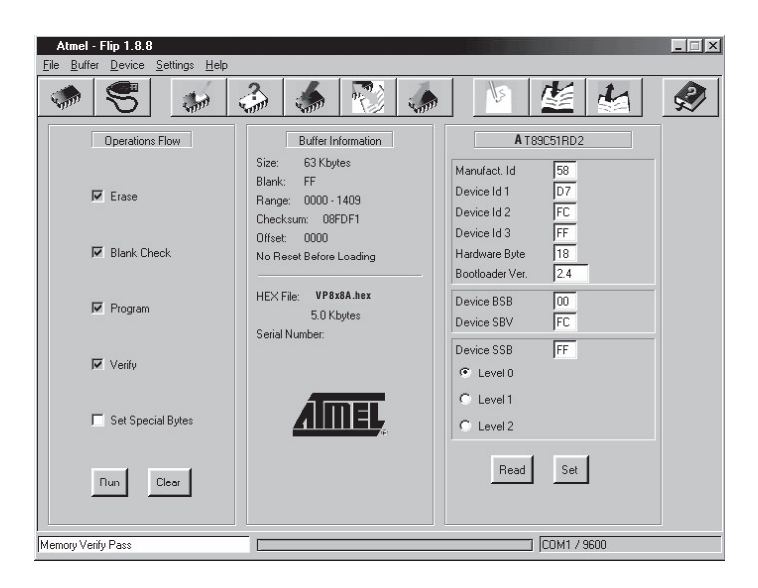

Рис. 25. Основное окно программы Atmel-Flip при успешном завершении загрузки

- 10. Закройте программу Atmel-Flip.
- 11. Отключите питание коммутатора **VP-8x8А**.
- 12. Выньте нуль-модемный адаптер из разъема RS-232 на задней панели **VP-8x8А**.
- 13. Отожмите кнопку FLASH PROG на задней панели коммутатора (рис. 2).
- 14. Отключите питание коммутатора **VP-8x8А**.

В ходе инициализации прибора номер новой версии микропрограммы будет отображен на семисегментном индикаторе INPUT STATUS (рис. 16).

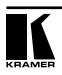

# **9 ТЕХНИЧЕСКИЕ ХАРАКТЕРИСТИКИ**

Технические характеристики1 **VP-8x8А** представлены в таблице 10.

Таблица 10. Технические характеристики матричного коммутатора VP-8x8А

| Входы                                                                 | 8 VGA-UXGA, разъемы HD15<br>8 балансных стереофонических аудиовходов (съемные клеммные блоки)<br>8 небалансных стереофонических аудиовходов (3,5-мм миниатюрные ро-<br>зетки)                                                                                                    |                                  |  |  |  |  |  |
|-----------------------------------------------------------------------|----------------------------------------------------------------------------------------------------|----------------------------------|--|--|--|--|--|
| Выходы                                                                | 8 VGA-UXGA, разъемы HD15<br>8 балансных стереофонических аудиовыходов (съемные клеммные блоки)<br>8 небалансных стереофонических аудиовыходов (3,5-мм миниатюрные<br>розетки)                                                                                                    |                                  |  |  |  |  |  |
| Максимальный<br>размах выходного<br>сигнала                           | Видеосигнал: 1,8 В<br>Аудиосигнал: 19 дБм                                                                                                    |                                  |  |  |  |  |  |
| Полоса пропускания<br>$(-3 \text{ }\mu\text{)}$                       | Аудиосигнал (балансный и небаланс-<br>Видеосигнал: более 350 МГц<br>ный): 50 кГц                                                                                                    |                                  |  |  |  |  |  |
| Дифференциальное<br>усиление                                          | 0.03%                                                                                                    |                                  |  |  |  |  |  |
| Дифференциальная<br>фаза                                              | $0.04^\circ$                                                                                                    |                                  |  |  |  |  |  |
| К-фактор                                                              | < 0.05%                                                                                                    |                                  |  |  |  |  |  |
| Отношение сигнал/<br>шум                                              | Аудиосигнал: 75 дБ (балансный),<br>Видеосигнал: 73 дБ на 5 МГц<br>71 дБ (небалансный)                                                                                                    |                                  |  |  |  |  |  |
| Перекрестные по-<br>мехи при наихудших<br><b>УСЛОВИЯХ</b>             | Аудиосигнал: менее -80 дБ (баланс-<br>Видеосигнал: -49 дБ на 5 МГц<br>ный), -82 дБ (небалансный)                                                                                                    |                                  |  |  |  |  |  |
| Управление                                                            | Кнопки на передней панели: выбор входов и выходов, выбор всех выходов,<br>раздельная и совместная коммутация видео и звука, выполнение коммута-<br>ции в режиме подтверждения, регулировка уровня звука, блокировка пе-<br>редней панели. Интерфейсы RS-232, RS-485, Ethernet. Регулировка уровня<br>сигнала на входах и выходах. |                                  |  |  |  |  |  |
| Связь                                                                 | Видеосигнал: по постоянному току                                                                                                    | Аудиосигнал: по переменному току |  |  |  |  |  |
| Коэффициент нели-<br>нейных искажений<br>+ шум аудиоканала<br>(1 кГц) | Балансный: 0,077%, небалансный 0,075%                                                                                                    |                                  |  |  |  |  |  |
| Коэффициент вто-<br>рой гармоники                                     | Балансный: 0,073%, небалансный 0,066%                                                                                                    |                                  |  |  |  |  |  |
| Источник питания                                                      | Сеть ~100-240 В, 45 ВА                                                                                                    |                                  |  |  |  |  |  |
| Габаритные раз-<br>меры                                               | 48,3 см х 17,8 см х 2U (Ш, Г, В), устанавливается в стойку                                                                                                    |                                  |  |  |  |  |  |
| Macca                                                                 | Около 3,8 кг                                                                                                    |                                  |  |  |  |  |  |
| Принадлежности                                                        | Сетевой шнур, нуль-модемный адаптер, управляющие программы Kramer<br>для Windows®                                                                                                    |                                  |  |  |  |  |  |

<sup>1</sup> Технические характеристики могут быть изменены без уведомления.

# **10 ТАБЛИЦЫ ШЕСТНАДЦАТИРИЧНЫХ КОДОВ ДЛЯ УПРАВЛЕНИЯ КОММУТАТОРОМ ЧЕРЕЗ ПОСЛЕДОВАТЕЛЬНЫЙ ИНТЕРФЕЙС**

Шестнадцатиричные коды для управления одним коммутатором с машинным номером 1 даны в таблицах 11 и 12. Коды управления коэффициентом передачи выходов представлены в таблице 13. На рис. 26 приведен график для перевода значений параметра Gain в коэффициент передачи выходов, выраженный в децибелах. В таблице 14 даются шестнадцатиричные коды для установки коэффициента передачи видеовыходов.

|                 | Коммутация видеоканалов |                  |                  |                  |                  |                  |                  |                  |  |  |
|-----------------|-------------------------|------------------|------------------|------------------|------------------|------------------|------------------|------------------|--|--|
|                 | <b>OUT 1</b>            | OUT <sub>2</sub> | OUT <sub>3</sub> | OUT <sub>4</sub> | OUT <sub>5</sub> | OUT <sub>6</sub> | OUT <sub>7</sub> | OUT <sub>8</sub> |  |  |
|                 | 01                      | 01               | 01               | 01               | 01               | 01               | 01               | 01               |  |  |
| IN <sub>1</sub> | 81                      | 81               | 81               | 81               | 81               | 81               | 81               | 81               |  |  |
|                 | 81                      | 82               | 83               | 84               | 85               | 86               | 87               | 88               |  |  |
|                 | 81                      | 81               | 81               | 81               | 81               | 81               | 81               | 81               |  |  |
|                 | 01                      | 01               | 01               | 01               | 01               | 01               | 01               | 01               |  |  |
| IN <sub>2</sub> | 82                      | 82               | 82               | 82               | 82               | 82               | 82               | 82               |  |  |
|                 | 81                      | 82               | 83               | 84               | 85               | 86               | 87               | 88               |  |  |
|                 | 81                      | 81               | 81               | 81               | 81               | 81               | 81               | 81               |  |  |
|                 | 01                      | 01               | 01               | 01               | 01               | 01               | 01               | 01               |  |  |
| IN <sub>3</sub> | 83                      | 83               | 83               | 83               | 83               | 83               | 83               | 83               |  |  |
|                 | 81                      | 82               | 83               | 84               | 85               | 86               | 87               | 88               |  |  |
|                 | 81                      | 81               | 81               | 81               | 81               | 81               | 81               | 81               |  |  |
|                 | 01                      | 01               | 01               | 01               | 01               | 01               | 01               | 01               |  |  |
| <b>IN4</b>      | 84                      | 84               | 84               | 84               | 84               | 84               | 84               | 84               |  |  |
|                 | 81                      | 82               | 83               | 84               | 85               | 86               | 87               | 88               |  |  |
|                 | 81                      | 81               | 81               | 81               | 81               | 81               | 81               | 81               |  |  |
|                 | 01                      | 01               | 01               | 01               | 01               | 01               | 01               | 01               |  |  |
| IN <sub>5</sub> | 85                      | 85               | 85               | 85               | 85               | 85               | 85               | 85               |  |  |
|                 | 81                      | 82               | 83               | 84               | 85               | 86               | 87               | 88               |  |  |
|                 | 81                      | 81               | 81               | 81               | 81               | 81               | 81               | 81               |  |  |
|                 | 01                      | 01               | 01               | 01               | 01               | 01               | 01               | 01               |  |  |
| IN <sub>6</sub> | 86                      | 86               | 86               | 86               | 86               | 86               | 86               | 86               |  |  |
|                 | 81                      | 82               | 83               | 84               | 81               | 82               | 83               | 84               |  |  |
|                 | 81                      | 81               | 81               | 81               | 81               | 81               | 81               | 81               |  |  |

Таблица 11. Шестнадцатиричные коды управления коммутацией видеоканалов VP-8x8А через интерфейсы RS-232 и RS-485

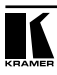

|      | Коммутация видеоканалов |                  |                  |                  |                  |                  |              |                  |  |  |
|------|-------------------------|------------------|------------------|------------------|------------------|------------------|--------------|------------------|--|--|
|      | OUT <sub>1</sub>        | OUT <sub>2</sub> | OUT <sub>3</sub> | OUT <sub>4</sub> | OUT <sub>5</sub> | OUT <sub>6</sub> | <b>OUT 7</b> | OUT <sub>8</sub> |  |  |
|      | 01                      | 01               | 01               | 01               | 01               | 01               | 01           | 01               |  |  |
| IN 7 | 87                      | 87               | 87               | 87               | 87               | 87               | 87           | 87               |  |  |
|      | 81                      | 82               | 83               | 84               | 85               | 86               | 87           | 88               |  |  |
|      | 81                      | 81               | 81               | 81               | 81               | 81               | 81           | 81               |  |  |
|      | 01                      | 01               | 01               | 01               | 01               | 01               | 01           | 01               |  |  |
| IN 8 | 88                      | 88               | 88               | 88               | 88               | 88               | 88           | 88               |  |  |
|      | 81                      | 82               | 83               | 84               | 85               | 86               | 87           | 88               |  |  |
|      | 81                      | 81               | 81               | 81               | 81               | 81               | 81           | 81               |  |  |

Таблица 12. Шестнадцатиричные коды управления коммутацией аудиоканалов VP-8x8А через интерфейсы RS-232 и RS-485

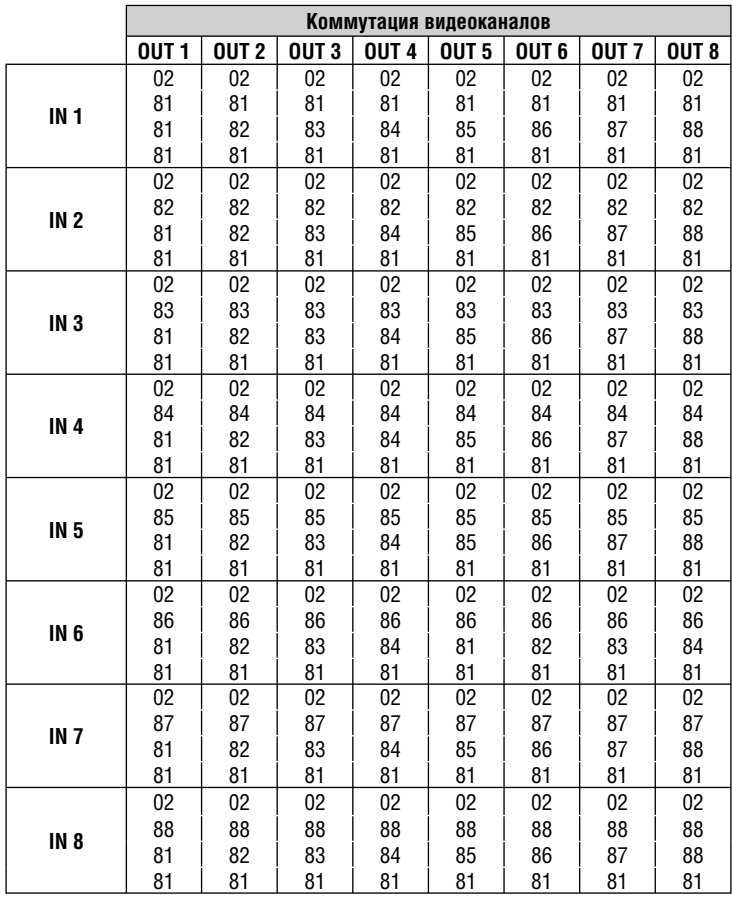

|                 | OUT <sub>1</sub> | 0 <sub>U</sub> T <sub>2</sub> | OUT3                                                                                                   | OUT <sub>4</sub> | OUT <sub>5</sub> | OUT <sub>6</sub> | OUT <sub>7</sub> | OUT <sub>8</sub> |
|-----------------|------------------|-------------------------------|----------------------------------------------------------------------------------------------------|------------------|------------------|------------------|------------------|------------------|
| Увеличе-<br>ние |                  |                               | 18 81 80 81  18 82 80 81  18 83 80 81  18 84 80 81  18 85 80 81  18 86 80 81  18 87 80 81  18 88 80 81 |                  |                  |                  |                  |                  |
| Умень-<br>шение |                  |                               | 18 81 81 81  18 82 81 81  18 83 81 81  18 84 81 81  18 85 81 81  18 86 81 81  18 87 81 81  18 88 81 81 |                  |                  |                  |                  |                  |

Таблица 13. Шестнадцатиричные коды для увеличения и уменьшения коэффициента передачи выходов

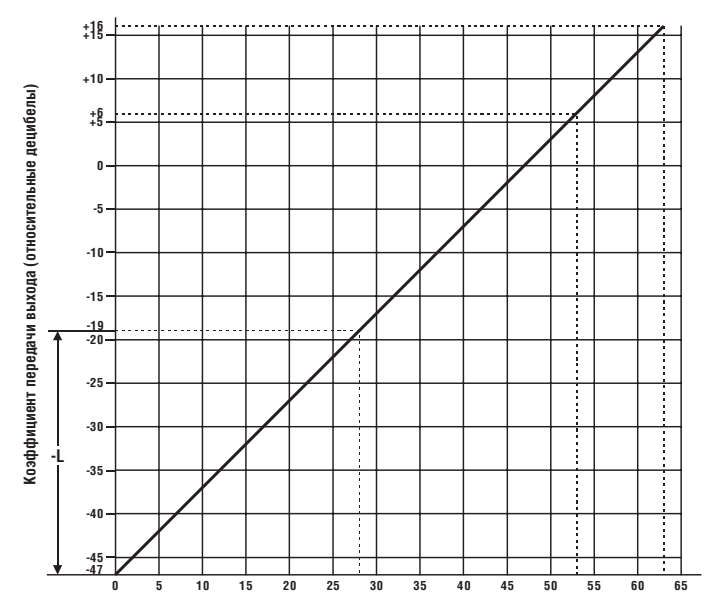

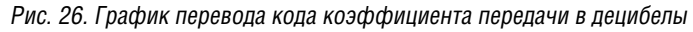

Таблица 14. Шестнадцатиричные коды для управления коэффициентом передачи видеовыходов

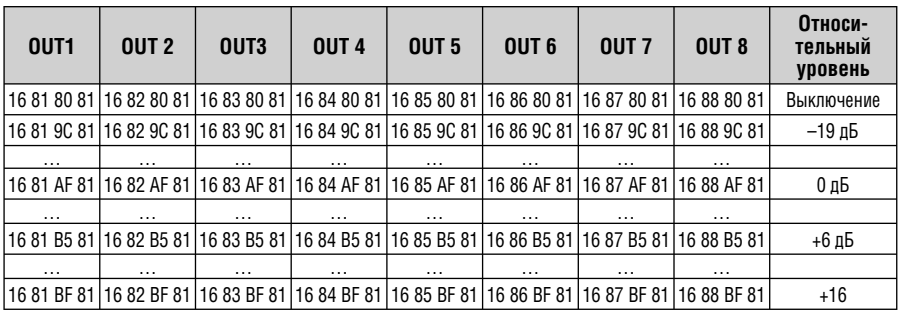

\*Байт 2 = 0x80 + величина коэффициента передачи

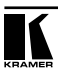

# **11 ПРОТОКОЛ СВЯЗИ KRAMER PROTOCOL 20001**

Коммутатор **VP-8x8А** использует протокол связи Kramer Protocol 2000 версии 0.46, описываемый в этом разделе. Данные через интерфейсы RS-232 и RS-485 передаются посылками по 4 байта, содержание которых определено ниже. При работе через RS-232 используется нуль-модемное подключение. По умолчанию скорость передачи данных 9600 бит/с, 8 бит данных и один стоповый бит без проверки четности.

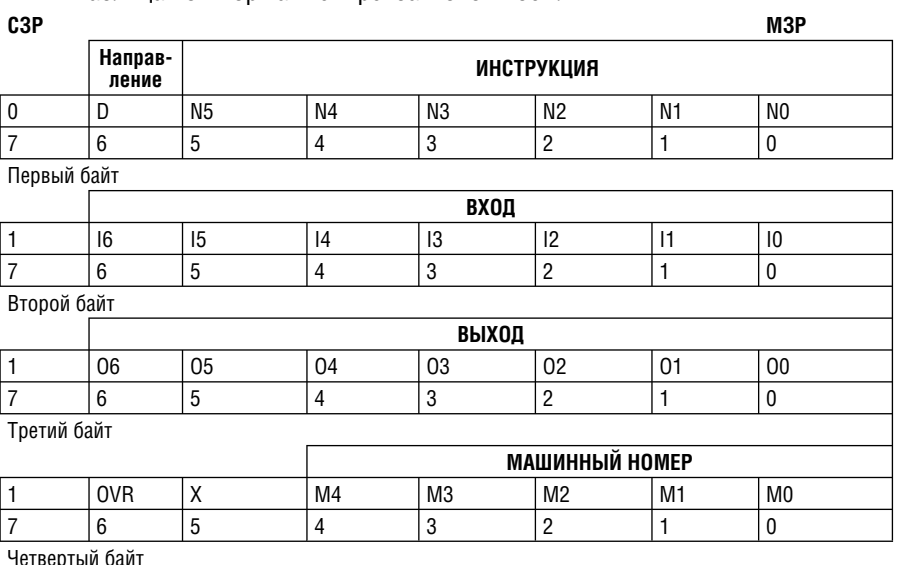

Таблица 15. Формат четырехбайтовой посылки

Четвертый байт

Первый байт:

Бит 7 всегда 0.

Бит 6 (D) — направление передачи: устанавливается в 0 при передаче из компьютера в коммутатор, в 1 при передаче из коммутатора в компьютер.

Биты 5-0 (N5-N0) — инструкция.

Функция, которую должен выполнить коммутатор, задается в поле ИНСТРУКЦИЯ длиной 6 бит. Если прибор отрабатывает нажатие кн опок передней панели, то в этих битах посылки, отправляемой в компьютер, содержится код выполненной функции. Список инструкций приведен в таблице 14. В битах N5-N0 должен содержаться номер инструкции.

Второй байт:

Бит 7 всегда 1.

Биты 6-0 (I6-I0) — номер входа.

<sup>1</sup> Для облегчения работы с сайта http://www.kramerelectronics.com можно загрузить программу расчета шестнадцатиричных кодов для «Protocol 2000».

При коммутации (т.е. выполнении инструкций с кодами 1 и 2) в поле ВХОД (7 бит) задается номер входа, который должен коммутироваться. Аналогично, в посылке, отправляемой коммутатором при коммутации кнопками передней панели, в этом поле содержится номер входа, коммутация которого была выполнена. При выполнении других операций поле содержит значение в соответствии с таблицей 16.

Третий байт:

Бит 7 всегда 1.

Биты 6-0 (O6-O0) — номер выхода.

При коммутации (т.е. выполнении инструкций с кодами 1 и 2) в поле ВЫХОД (7 бит) задается номер выхода, на который должна быть выполнена коммутация. При коммутации с передней панели прибора в этом поле содержится номер выхода, на который была выполнена коммутация. При выполнении других операций поле содержит значение в соответствии с таблицей 16. Четвертый байт:

Бит 7 всегда 1.

Бит 6 (OVR) — игнорировать машинный номер.

Бит 5 — не используется.

Биты 4-0 (M4-M0) — машинный номер прибора.

Индивидуальный машинный номер используется для обращения через один последовательный порт к нескольким приборам, объединенным в сеть. Если установлен бит OVR, то команду выполнят все приборы, но через интерфейс ответит только тот, адрес которого указан в посылке. Если в системе только один прибор, следует установить его машинный номер равным 1, а в посылке всегда устанавливать M4…M0 = 1.

Таблица 16. Коды инструкций для протокола «Protocol 2000»

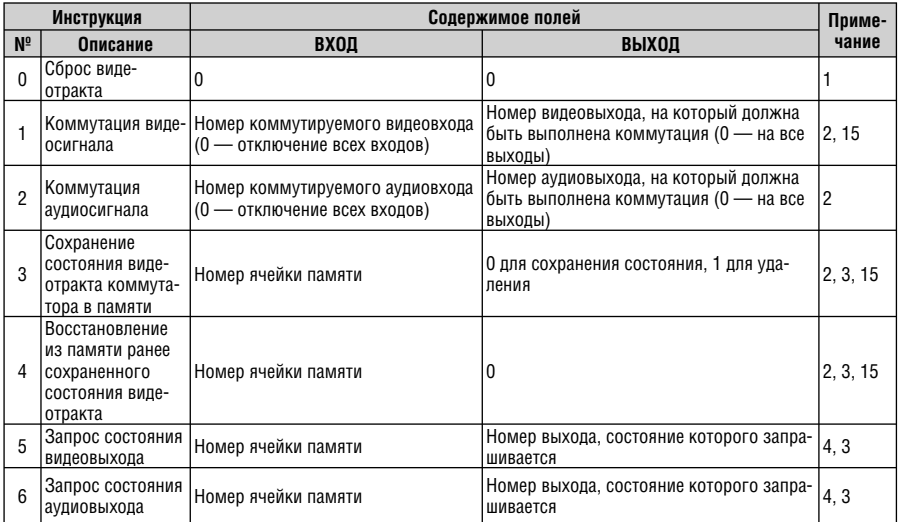

**ПРИМЕЧАНИЕ.**Все числа в таблице десятичные, если не указано иное.

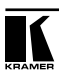

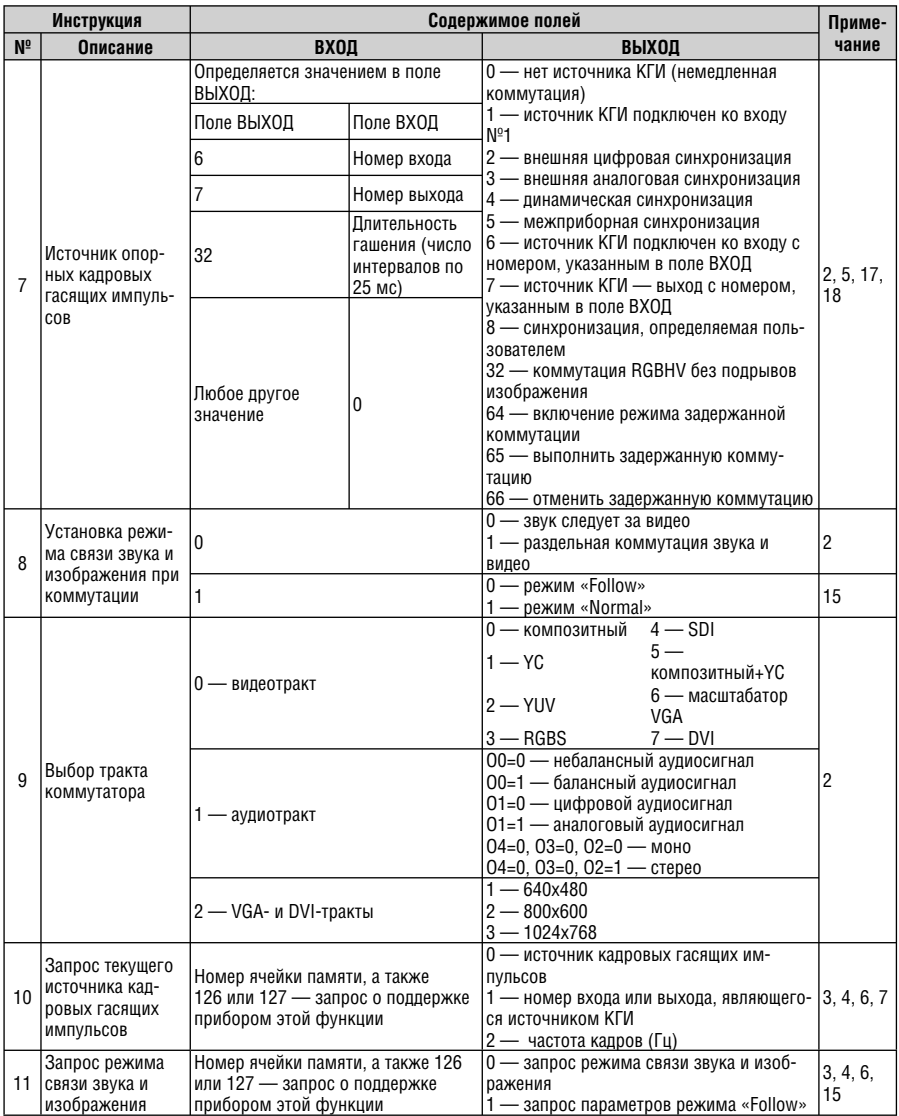

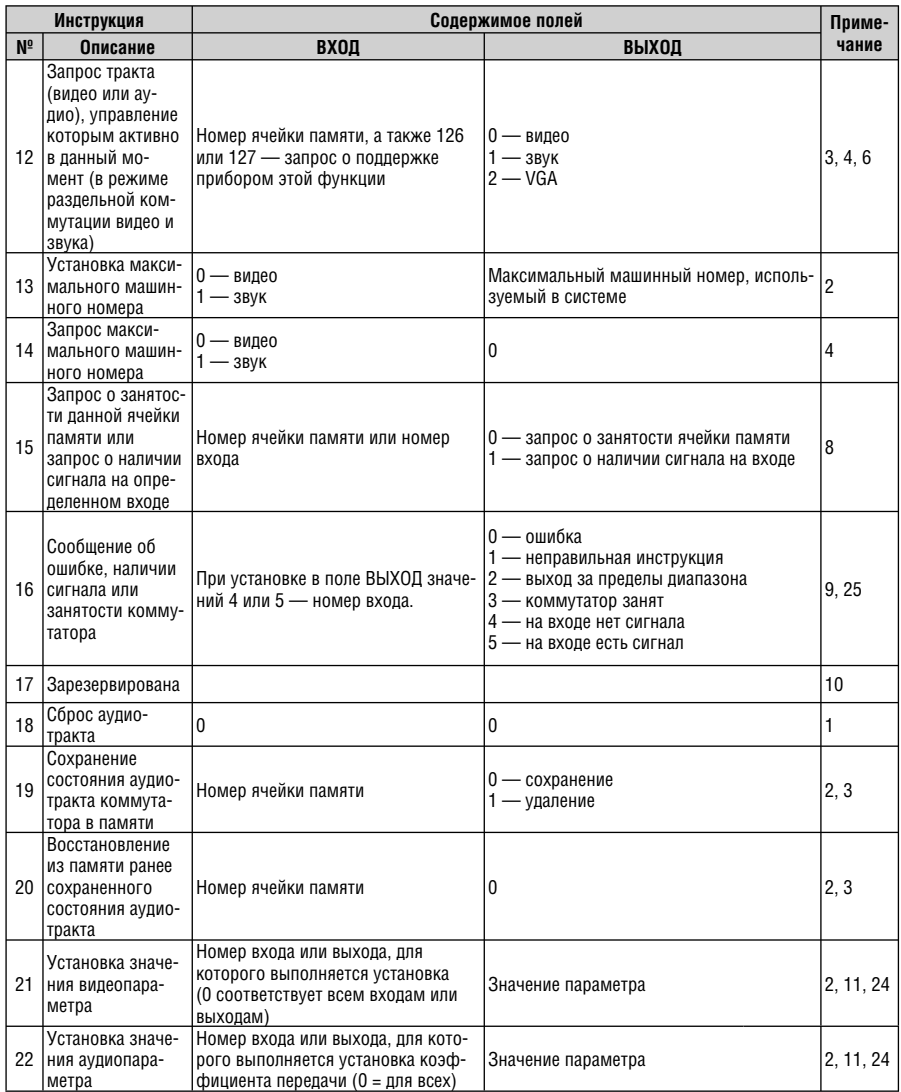

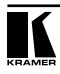

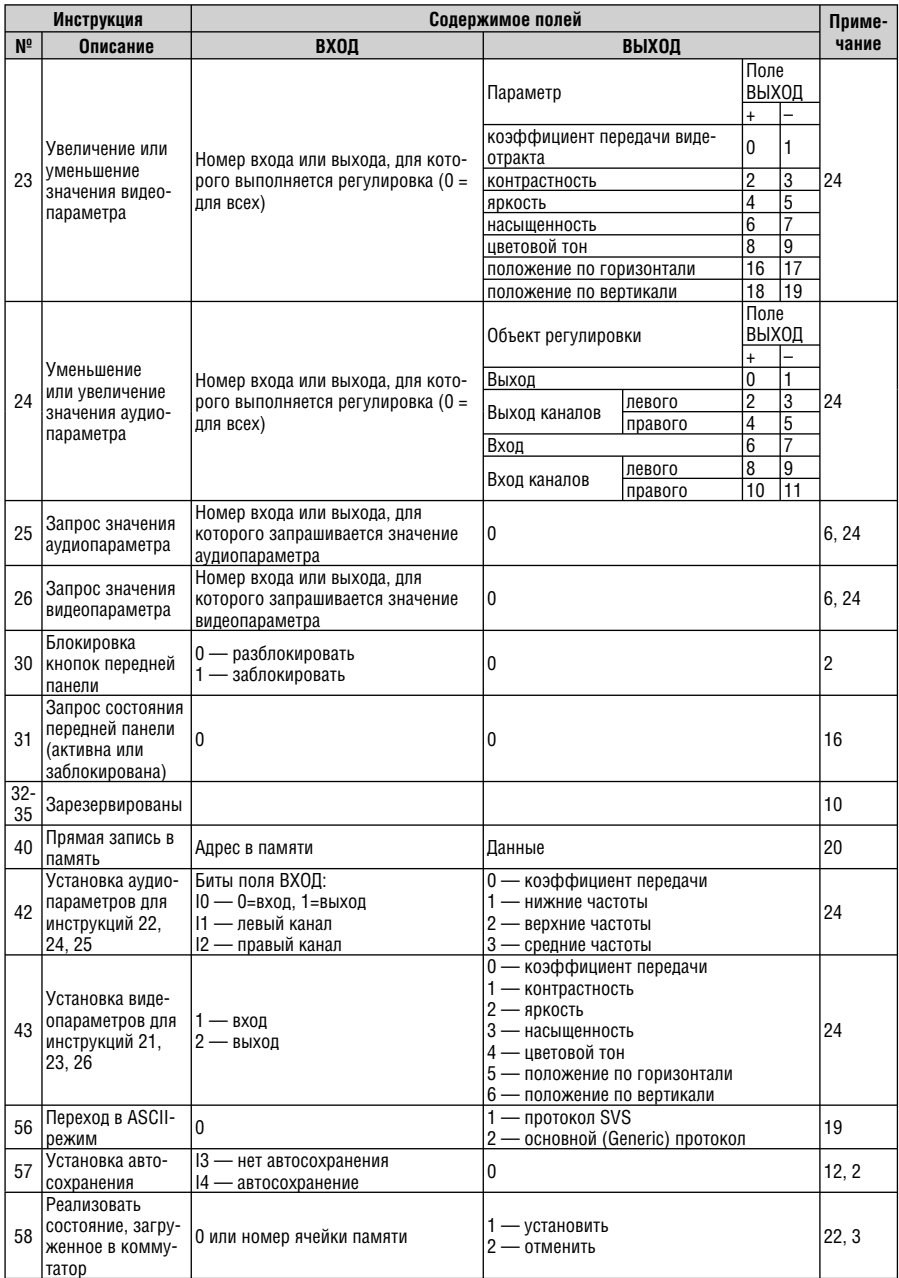

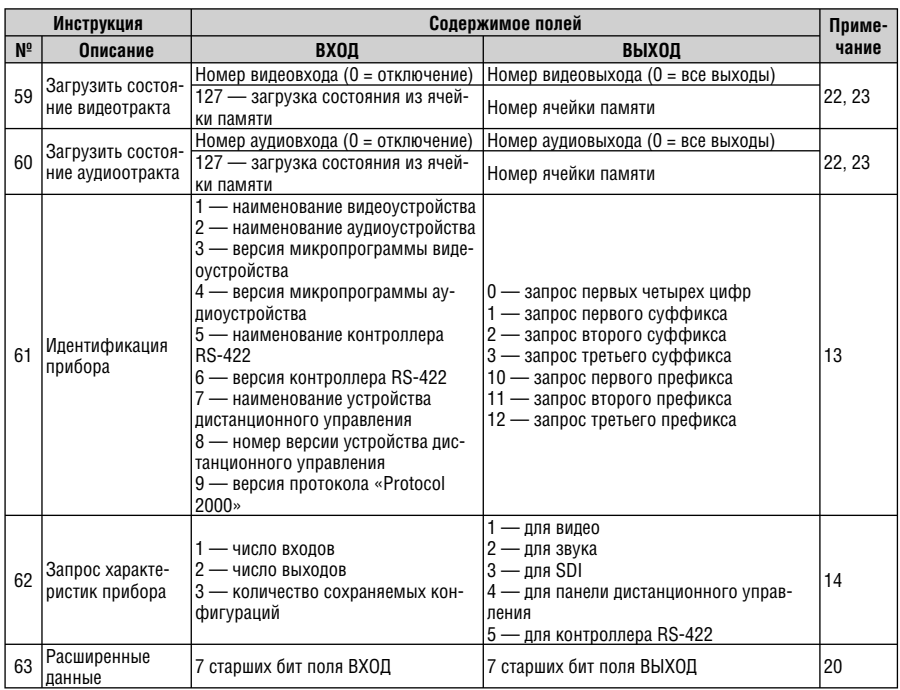

#### Примечания к таблице

**Примечание 1.** При сбросе ведущего коммутатора (например, при его включении) в компьютер посылается код сброса. Этот код, посланный коммутаторам, вызовет их сброс в состояние, сохраненное при последнем выключении.

**Примечание 2.** Инструкция может передаваться как от компьютера в коммутатор (при этом последний выполняет инструкцию), так и в обратном направлении — если коммутатор выполняет команду, поданную нажатием кнопки на передней панели. Например, если компьютер отправил посылку (в шестнадцатиричном коде)

$$
01 \qquad \qquad 85 \qquad \qquad 88 \qquad \qquad 83
$$

то коммутатор с машинным номером 3 выполнит коммутацию входа 5 на выход 8. Если пользователь с передней панели выполнил коммутацию входа 1 на выход 7, то коммутатор отправит в компьютер код

41 81 87 83.

Если компьютер посылает одну из инструкций этой группы коммутатору и она корректна, то коммутатор отвечает отправкой принятой четырехбайтовой посылки, в которой устанавливает в состояние логической единицы бит НАПРАВЛЕНИЕ первого байта.

**Примечание 3.** Ячейка №0 имеет смысл текущего состояния коммутатора, а в ячейках с номерами 1 и выше сохраняются состояния коммутатора. Номера этих ячеек используются в командах сохранения и восстановления состояний.

**Примечание 4.** В ответ на инструкцию-запрос коммутатор возвращает полученные им код инструкции и поле ВХОД и запрошенный параметр в поле ВЫХОД. Значения параметров в ответах на инструкции 10 и 11 соответствуют определенным в инструкциях 7 и 8 соответственно.

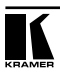

Например, если в приборе с сетевым номером 5 установлен режим раздельной коммутации видео и звука, то ответом на посылку

0B 80 80 85

будут шестнадцатиричные коды

4B 80 81 85.

**Примечание 5.** Если в поле ВЫХОД установлено значение 6, то источником кадровых гасящих импульсов служит вход, номер которого указан в поле ВХОД. Если в поле ВЫХОД установлено значение 7, то источником кадровых гасящих импульсов служит выход, номер которого указан в поле ВХОД. Обратите внимание, что на некоторых приборах источник синхросигнала выбирается не программно, а с помощью переключателей, перемычек и т.п.

**Примечание 6.** При установке в поле ВХОД кода 127 ответ прибора содержит 1 в поле ВЫХОД в том случае, если прибор поддерживает эту функцию. В противном случае поле ВЫХОД содержит 0, или прибор присылает сообщение об ошибке (неверный код инструкции).

Если в этих инструкциях поле ВХОД содержит код 126, то при наличии возможности прибор возвратит текущую установку этой функции, даже в том случае, если она не определена для управления через интерфейс. Например, для коммутатора видеосигнала, в котором коммутация всегда выполняется в течение КГИ входа №1, и эта установка не может быть перепрограммирована, ответом на посылку

0A FE 80 81 (т.е. на запрос источника КГИ с полем ВХОД=126) будут шестнадцатиричные коды

 $4A$  FE 81 81 (т.е. источник КГИ — вход  $N^{\circ}$ 1).

**Примечание 7.** При установке в поле ВЫХОД значения 0 прибор сообщит источник КГИ (расшифровку параметров см. в описании инструкции 7). Если ВЫХОД=1, то прибор сообщит номер входа или выхода, служащего опорным источником синхронизации (в случае установки источника КГИ кодами 6 или 7 инструкции 7). При установке 2 прибор возвратит частоту кадров (0 при отсутствии входного сигнала синхронизации, 50 для PAL, 60 для NTSC, 127 в случае ошибки).

**Примечание 8.** Ответ на запрос о занятости ячейки памяти соответствует указанному в примечании 3, за исключением того, что поле ВЫХОД устанавливается в 0 при отсутствии данных в ячейке или при отсутствии сигнала, и в 1 при наличии записанного в ней состояния коммутатора или наличии видеосигнала.

**Примечание 9.** Код ошибки выдается коммутатором, если он получил некорректный код инструкции или параметр в инструкции находится за пределами допустимого диапазона (например, при попытке сохранить состояние коммутатора в ячейке с номером, превышающим число ячеек, или выполнить коммутацию входа или выхода с номером, превосходящим их количество). Код ошибки также выдается, если при получении команды по интерфейсу RS-232 выполнялось программирование коммутатора с передней панели. Этот код не предназначен для отправки в коммутатор.

**Примечание 10.** Этот код зарезервирован для внутреннего использования.

**Примечание 11.** Для приборов с программируемым коэффициентом передачи видео- или аудиотракта.

**Примечание 12.** По умолчанию текущее состояние коммутатора запоминается при каждом его изменении. Функция автосохранения может быть отключена посылкой этого кода. Обратите внимание: при включении прибора всегда автоматически включается и автосохранение настроек.

**Примечание 13.** Это запрос для идентификации коммутаторов в системе. Если в поле ВЫХОД установлен 0, а в поле ВХОД — 1, 2, 5 или 7, то прибор в ответ пришлет номер модели. Отклик прибора представляет собой два десятичных числа в полях ВХОД и ВЫХОД. Например, для прибора 2216 ответ на запрос наименования будет следующим (в шестнадцатеричном виде):

7D 96 90 81 (т.е. 128+22 десятичное во втором байте и 128+16 десятичное в третьем байте). Если в поле ВХОД установлены коды 3 или 4, то соответствующий прибор пришлет в ответ версию своей микропрограммы. Как и в предыдущем случае, отклик прибора представляет собой десятичные значения в полях ВХОД и ВЫХОД. В поле ВХОД содержится часть номера версии до десятичной точки, в поле ВЫХОД — часть номера, идущая после точки. Например, для версии 3.5 ответ на запрос наименования будет следующим (в шестнадцатеричном виде):

7D 83 85 81 (т.е. 128+3 десятичное во втором байте и 128+5 десятичное в третьем байте).

Если в поле ВЫХОД установлено значение 1, то в ответ прибор пришлет буквенный код, содержащийся в конце его наименования. Например, для VS-7588YC ответ на такой запрос будет следующим (в шестнадцатеричном виде):

7D D9 C3 81 (т.е. 128 десятичное + ASCII-код символа Y; 128 десятичное + ASCII-код символа C).

**Примечание 14.** Число входов и выходов относится к конкретному прибору, машинный номер которого указан в запросе, а не к системе в целом. Например, если шесть матричных коммутаторов объединены в систему, имеющую 48 входов и 32 выхода, то ответом на запрос числа выходов

3E 82 81 82

будут шестнадцатиричные коды

7E 82 90 82

что соответствует 16 выходам.

**Примечание 15.** Если бит OVR в четвертом байте установлен, то команды, относящиеся к коммутации видео, будут иметь универсальный смысл. Например, посылка инструкции 1 (коммутация видео) заставит сработать все входящие в систему устройства (работающие с аудиосигналом, данными и т.п.). Аналогично, если прибор находится в режиме «Follow», он выполнит любую команду, относящуюся к видеосигналу.

**Примечание 16.** Ответ на запрос о блокировании передней панели такой же, как описан в примечании 4, за исключением того, что поле ВЫХОД устанавливается в 0 при незаблокированной и в 1 при заблокированной панели.

**Примечание 17.** Для переключения RGBHV-видеосигнала без помех может быть использован режим коммутации без подрывов изображения. В этом режиме с шагом 25 мс задается время гашения изображения при переходе от одного RGB-источника к другому. Например, для установки времени гашения 350 мс (14 шагов) следует отправить следующую инструкцию (в шестнадцатиричном виде):

07 8E A0 81

**Примечание 18.** Режимзадержанного исполнения позволяет отложить исполнение инструкции до поступления через интерфейс RS-232 специальной дополнительной инструкции. Для этого перед отправкой инструкции коммутации (код 1) или управления коммутатором с помощью кнопок следует послать инструкцию 7 с кодом 64 десятичное («включение задержанного исполнения»). Команда коммутации не будет выполнена (если не истечет тайм-аут) до тех пор, пока не поступит инструкция с кодом «выполнение задержанной команды» или снова не придет инструкция с кодом «включение задержанного исполнения». Режим задержанного исполнения автоматически выключается после исполнения команды. Например, для коммутации входа 4 на выход 3 с задержкой следует отправить в коммутатор следующие инструкции:

07 80 CO 81 (включение режима задержанного исполнения)

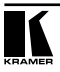

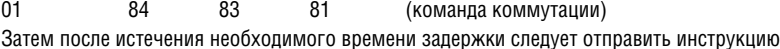

07 80 C1 81 (выполнить задержанную команду).

**Примечание 19.** После отправки этой инструкции прибор будет отвечать на команды в ASCIIпредставлении. Для возврата к работе с шестнадцатиричными инструкциями необходимо послать соответствующую ASCII-команду.

**Примечание 20.** Эта инструкция отправляется, когда необходима работа с данными длиной более 7 бит. В ней передаются данные, которые прибор интерпретирует как старшие биты данных, содержащихся в следующей инструкции. Например, для установки коэффициента передачи аудиоканала с выходом №3 (инструкция 22) в значение 681 (2A9h) следует отправить следующие инструкции:

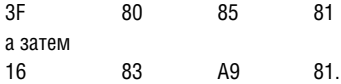

Для того, чтобы установить коэффициент передачи выхода 6 в значение 10013 (271Dh), последовательно отправляются инструкции

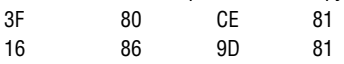

**Примечание 21.** Инструкция применяется для сохранения данных в энергонезависимой памяти прибора, например, в EEPROM, используемом для хранения состояний коммутатора. В поле ВХОД передается адрес в EEPROM, в поле ВЫХОД содержатся записываемые данные. Для использования этой инструкции необходимо понимать структуру и организацию памяти конкретного прибора.

**Примечание 22.** Инструкции 59 и 60 загружают состояние коммутатора, но не реализуют его. Для реализации загруженного состояния предназначена инструкция 58.

**Примечание 23.** Если в поле ВХОД установлено значение 127 десятичное, то загружается состояние, хранящееся в ячейке памяти. Номер ячейки указывается в поле ВЫХОД.

**Примечание 24.** Дополнительная информация для инструкций 21, 22, 25 и 26 содержится в отправляемой перед ней инструкции 42. Например, для запроса коэффициента передачи, установленного для правого канала аудиовхода №9, следует отправить инструкцию

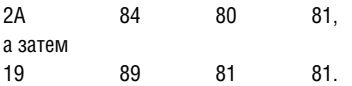

**Примечание 25.** Приборы, которые определяют наличие сигнала на видеовходах, отправляют посылку с инструкцией 16 всякий раз при изменении состояния сигнала на входах (в реальном времени). Например, если обнаружено пропадание сигнала на входе 3, то будут отправлены шестнадцатеричные коды

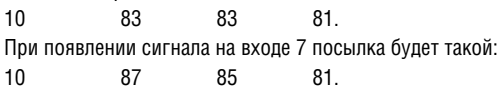

#### **Ограниченная гарантия**

Kramer Electronics (далее — Kramer) гарантирует качество изготовления данного изделия и отсутствие дефектов в использованных материалах на оговорённых далее условиях.

#### **Срок гарантии**

Гарантия распространяется на детали и качество изготовления в течение трех лет со дня первичной покупки изделия.

#### **Кто обеспечивается гарантией**

Гарантией обеспечивается только первичный покупатель изделия.

#### **На что гарантия распространяется, а на что — нет**

Исключая перечисленные ниже пункты, гарантия покрывает случаи дефектности материалов или некачественного изготовления данного изделия. Гарантия не распространяется на:

- 1. Любые изделия, не распространяемые Kramer или приобретённые не у авторизованного дилера Kramer. Если Вы не уверены, является ли торгующая организация уполномоченным представителем Kramer, свяжитесь, пожалуйста, с одним из наших агентов, перечисленных в списке на web-сайте www.kramerelectronics.com.
- 2. Любые изделия, серийный номер на которых испорчен, изменён или удалён.
- 3. Повреждения, износ или неработоспособность, являющиеся следствием:
	- i) Аварии, применения не по назначению, неправильного обращения, небрежного обращения, пожара, наводнения, молнии или иных природных явлений.
	- ii) Изменения конструкции или невыполнения требований инструкции, прилагаемой к изделию.
	- iii) Ремонта или попытки ремонта кем-либо, кроме уполномоченных представителей Kramer.
	- iv) Любой транспортировки изделия (претензии следует предъявлять службе доставки).
	- v) Перемещения или установки изделия.
	- vi) Любого иного случая, не относящегося к дефектам изделия.
	- vii) Неправильного использования упаковки, корпуса изделия, применения кабелей и дополнительных принадлежностей совместно с изделием.

#### **Что мы оплачиваем и что не оплачиваем**

Мы оплачиваем работы и материалы, затрачиваемые на изделие, покрываемое гарантией. Не оплачиваются:

- 1. Расходы, сопутствующие перемещению или установке изделия.
- 2. Стоимость первоначального технического обслуживания (настройки), включая регулировки, осуществляемые пользователем или программирование. Данная стоимость определяется дилером Kramer, у которого было приобретено оборудование.
- 3. Затраты на перевозку.

#### **Как получить гарантийное обслуживание**

- 1. Чтобы получить обслуживание изделия, Вы должны доставить устройство (или отправить его, транспортные расходы оплачены) в любой сервисный центр Kramer.
- 2. При необходимости гарантийного обслуживания следует представить помеченный датой покупки товарный чек (или копию) и приложить его к изделию при отправке. Также, пожалуйста, вышлите любой почтой сведения о Вашем имени, названии организации, адресе и описание проблемы.
- 3. Координаты ближайшего уполномоченного сервисного центра Kramer можно узнать у авторизованного дилера.

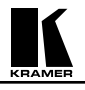

#### **Ограничение подразумеваемых гарантий**

Все подразумеваемые гарантийные обязательства, включая гарантии торговой ценности и соответствия для применения в определённой области, ограничиваются продолжительностью действия данной гарантии.

#### **Исключение повреждений**

Обязательства Kramer по отношению к любым дефектным изделиям ограничиваются ремонтом или заменой изделия, по нашему усмотрению. Kramer не несет ответственность за:

- 1. Повреждения иного имущества, вызванные дефектами данного изделия, ущерб, полученный вследствие неудобства изделия в работе, ущерб при невозможности использования изделия, потери времени, коммерческие потери; или
- 2. Любой другой ущерб, случайный, преднамеренный или иного рода. В некоторых странах могут не действовать ограничения на срок действия подразумеваемой гарантии и/или не допускается исключать или ограничивать гарантию при возникновении случайного или преднамеренного ущерба; таким образом, вышеприведенные ограничения и исключения могут на Вас не распространяться.

Данная гарантия предоставляет вам особые законные права, и Вы также можете воспользоваться другими правами, состав которых зависит от места Вашего проживания.

**Примечание**: Все изделия, возвращаемые Kramer для обслуживания, должны получить первоначальное подтверждение, каковое может быть получено у Вашего дилера.

Данное оборудование прошло проверку на соответствие требованиям:

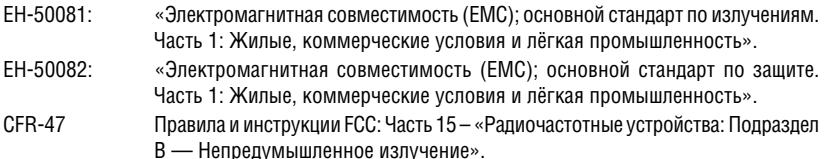

#### **Осторожно!**

- Обслуживание аппаратуры может производить только уполномоченный Kramer технический персонал. Любой пользователь, вносящий изменения или дополнения в конструкцию устройства без ведома изготовителя, теряет разрешение на использование данного оборудования.
- Пользуйтесь источником питания постоянного тока, входящим в комплект поставки.
- Применяйте, пожалуйста, рекомендованные типы соединительных кабелей для подключения устройства к другому оборудованию.

**Перечень организаций, осуществляющих продажу нашей продукции, приведён на нашем web-сайте www.kramerelectronics.com или www.kramer.ru. С данных сайтов можно также отправить письмо в правление компании. Мы рады Вашим вопросам, замечаниям и отзывам.**